# HYCON 紘康科技

## **HY16F 系列**

## **产品应用注意说明书**

## **HY16F Series Application Note**

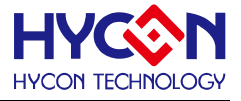

#### **Table of Contents**

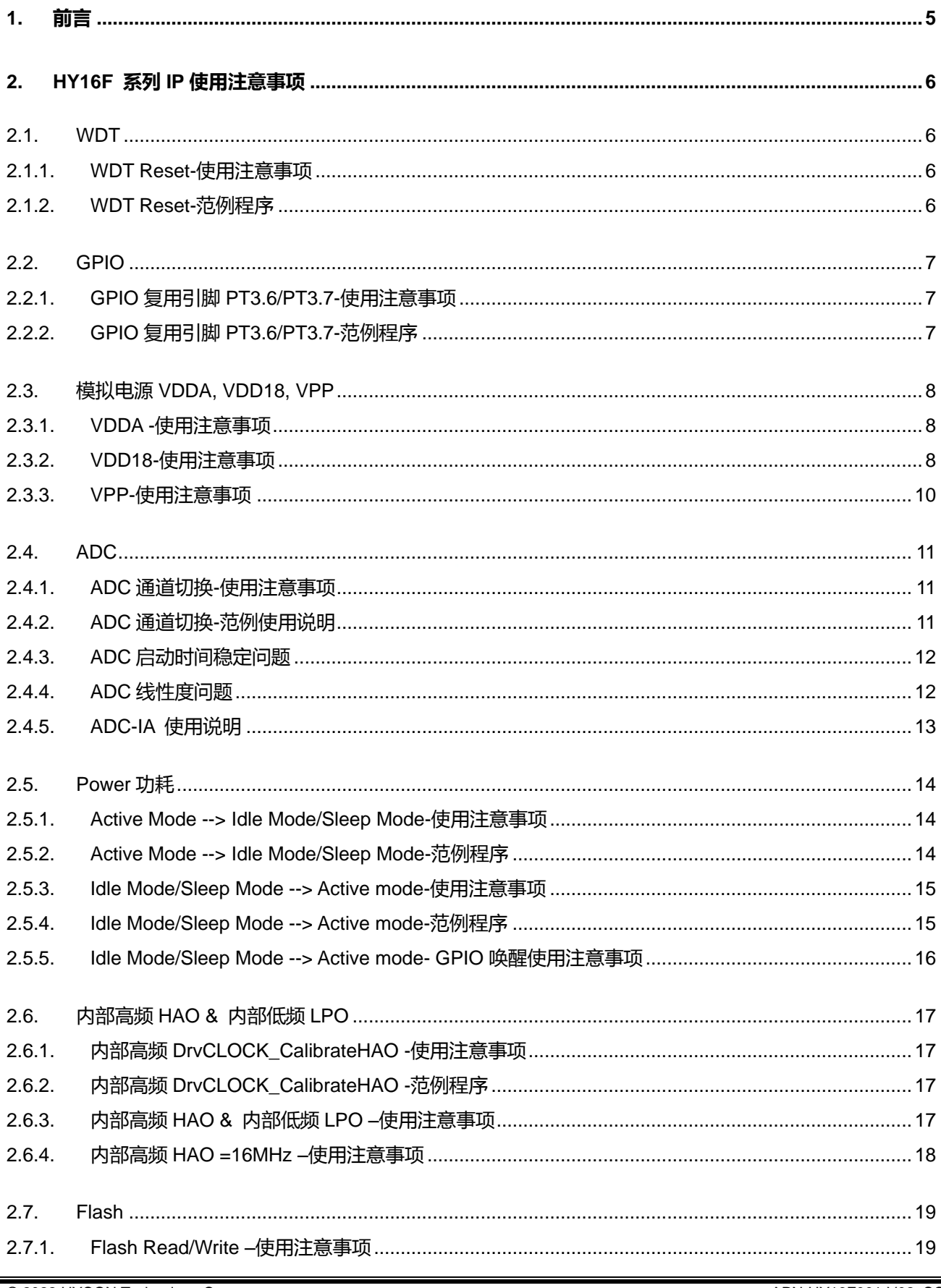

### **HY16F 系列**

## 产品应用注意说明

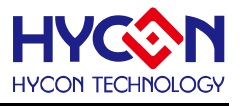

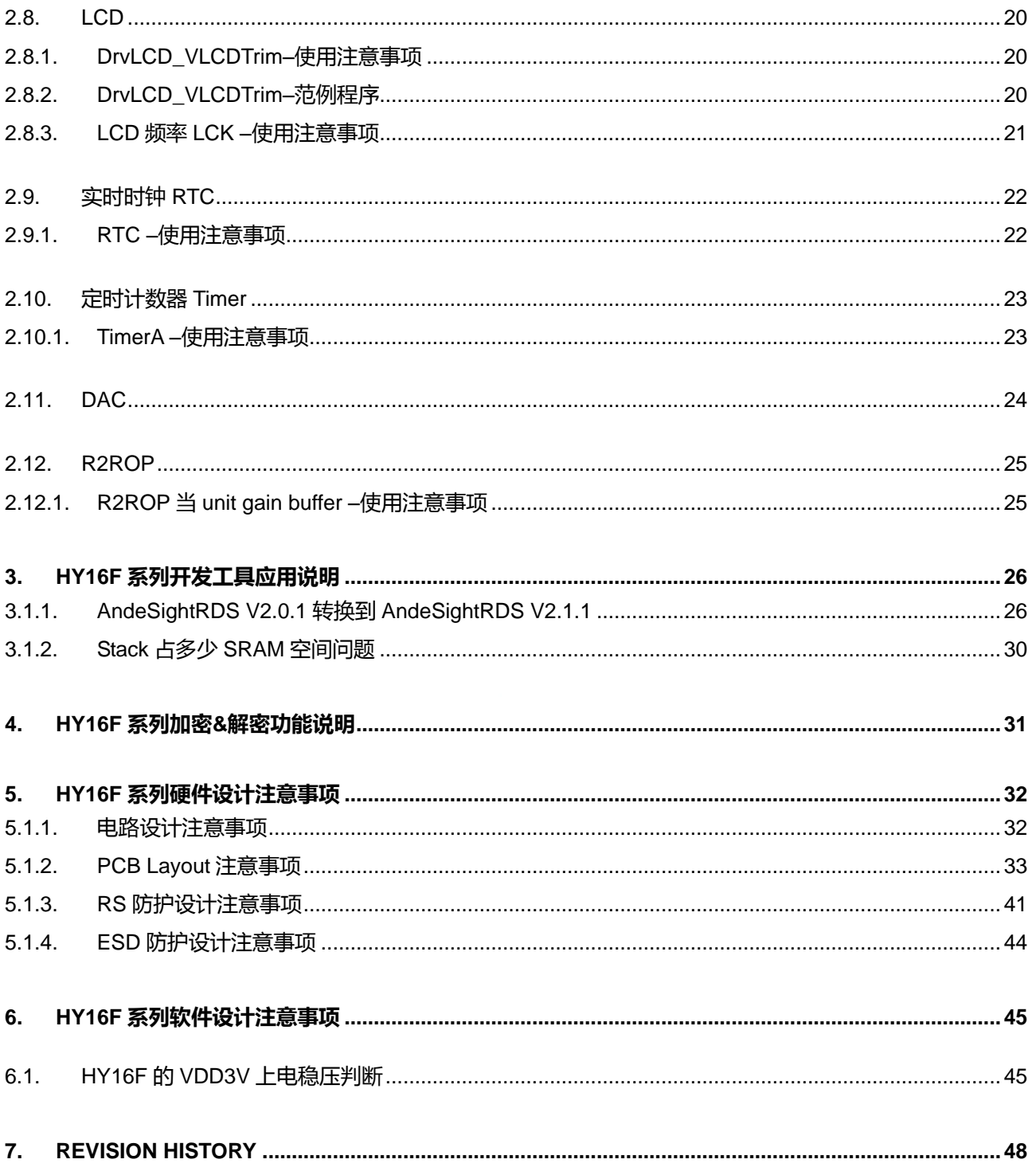

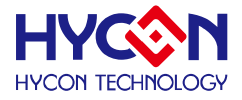

#### 注意:

- 1、 本说明书中的内容,随着产品的改进,有可能不经过预告而更改。请客户及时到本公司网站下载更新 [http://www.hycontek.com](http://www.hycontek.com/)。
- 2、 本规格书中的图形、应用电路等,因第三方工业所有权引发的问题,本公司不承担其责任。
- 3、 本产品在单独应用的情况下,本公司保证它的性能、典型应用和功能符合说明书中的条件。当使用在客户 的产品或设备中,以上条件我们不作保证,建议客户做充分的评估和测试。
- 4、 请注意输入电压、输出电压、负载电流的使用条件,使 IC 内的功耗不超过封装的容许功耗。对于客户在超 出说明书中规定额定值使用产品,即使是瞬间的使用,由此所造成的损失,本公司不承担任何责任。
- 5、 本产品虽内置防静电保护电路,但请不要施加超过保护电路性能的过大静电。
- 6、 本规格书中的产品,未经书面许可,不可使用在要求高可靠性的电路中。例如健康医疗器械、防灾器械、 车辆器械、车载器械及航空器械等对人体产生影响的器械或装置,不得作为其部件使用。
- 7、本公司一直致力于提高产品的质量和可靠度,但所有的半导体产品都有一定的失效概率,这些失效概率可 能会导致一些人身事故、火灾事故等。当设计产品时,请充分留意冗余设计并采用安全指标,这样可以避 免事故的发生。
- 8、 本规格书中内容,未经本公司许可,严禁用于其它目的之转载或复制。

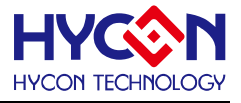

## <span id="page-4-0"></span>**1. 前言**

本文—产品应用注意说明适用于以下纮康 HY16F 系列产品 :

- HY16F18x Series : HY16F184, HY16F187, HY16F188
- HY16F19xB Series : HY16F196B, HY16F197B, HY16F198B
- HY16F39 Series : HY16F3981

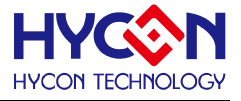

#### <span id="page-5-0"></span>**2. HY16F 系列 IP 使用注意事项**

在此章节特别针对 HY16F 系列在特定 IP 使用上,说明使用注意事项。 如果使用该 IP 做应用, 但没注意 到 IP 的使用限制, 则将可能发生不可预期的结果。使用者在使用该 IP 之前, 应花时间特别研读过后, 再设计使 用, 可减少许多开发上的错误用法。

#### <span id="page-5-1"></span>**2.1. WDT**

看门狗 WDT—顾名思义的为芯片的看守者,主要用于产生唤醒事件,或芯片发生不可预期当机后,能进 行基础自动重置功能。在此特别强调说明 WDT Reset 功能使用注意事项。

#### <span id="page-5-2"></span>**2.1.1. WDT Reset-使用注意事项**

当WDT Reset Mode功能开启之后, 就无法再切换回WDT Timer Mode, 即设置WDNMI 0x40108[6]=1b之 后, 就无法再设置回WDNMI 0x40108[6]=0b;使用者在设置与应用此功能之前, 需要先知道WDT Reset Mode 有此应用限制。此外, 程序设计者也需注意到WDT功能开启之后, WDT Count—WDTO 0x40108[30:16]就会开 .始计数, 这也是无法关闭的, 即设置ENWDT 0x40108[4]=1b, 就无法再设置回ENWDT 0x40108[4]=0b。所以如 果开启设置WDNMI 0x40108[6]=1b与ENWDT 0x40108[4]=1b之后, 记得要在预期规划时间内做WDT计数器归 零动作(俗称喂狗), 即设置0x40108[5]=1b, 以避免程序开发过程忘记清除WDT计数器, 造成WDT Reset事件 发生计数溢出,而产生IC 程序复位动作。

注意 : 当 WDT Reset 发生之后, 各 IP 的寄存器状态会维持原状, 即 WDT Reset 前与 WDT Reset 之后 IP 寄存 器状态一样。WDT Reset 发生之后, 程序只会先跳回到 Reset 向量位置, 之后再往下执行 Startup code 与 CPU 初始化等相关动作, 但 IP 寄存器状态不会重新初始化。这与实际对 HY16F 硬件 Reset pin 做 Reset 动作, 产生 的执行效果是有差异的。

#### <span id="page-5-3"></span>**2.1.2. WDT Reset-范例程序**

DrvWDT\_Open(E\_IRQ , E\_PRE\_SCALER\_D32); //设置看门狗(WDT)为 IRQ mode 及 CLK / 32 DrvWDT\_ResetEnable(); // WDT 中断工作模式选择为 Reset Mode

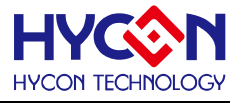

#### <span id="page-6-0"></span>**2.2. GPIO**

GPIO 口都具有多个复用功能, 但是一般同一时间只能设置某个功能有效, 所以在不需用到复用功能时, 请记得关闭复用功能。PT3.6/PT3.7 这两个复用 GPIO 在使用上需特别注意, 如果同时开启模拟与数字功能的时 候, 将可能会发生 VDDA 电源倒灌并且造成 ADC 量测异常等问题。

#### <span id="page-6-1"></span>**2.2.1. GPIO 复用引脚 PT3.6/PT3.7-使用注意事项**

PT3.7/OPO 复用引脚:

- 设计为 OPO output ; 控制寄存器 OPOE 0x41900[1]=1b, PT3PU7 =PT3OE7=PT3IE7=0b
- 设计为 PT3.7 GPIO input ; 控制寄存器 ENRFO 0x40400[1]=0b, PT3IE7=1b
- 设计为 PT3.7 GPIO output ; 控制寄存器 ENRFO 0x40400[1]=0b, PT3IE7=1b**(即使不作为输入也必须强 制设定)**, PT3OE7=1b

PT3.6/REFO 复用引脚 :

- 设计为 REFO output ; 控制寄存器 ENRFO 0x40400[1]=1b, PT3PU6=PT3OE6=PT3IE6=0b .
- 设计为 REFO input ; 控制寄存器 ENRFO 0x40400[1]=0b, PT3PU6=PT3OE6=PT3IE6=0b
- 设计为 PT3.6 GPIO input ; 控制寄存器 ENRFO 0x40400[1]=0b, PT3IE6=1b
- 设计为 PT3.6 GPIO output ; 控制寄存器 ENRFO 0x40400[1]=0b, PT3IE6=1b**(即使不作为输入也必须强 制设定)**, PT3OE6=1b

#### <span id="page-6-2"></span>**2.2.2. GPIO 复用引脚 PT3.6/PT3.7-范例程序**

使用者设计 PT3.6 与 PT3.7 当做 GPIO Output 功能时候, 则 PT3.6 与 PT3.7 程序的设置初始化流程如下 : DrvPMU\_REFO\_Disable(); //setting ENRFO 0x40400[1]=0b DrvGPIO\_Open(E\_PT3,0xC0,E\_IO\_INPUT); // setting PT3IE6=1b, PT3IE7=1b DrvGPIO\_Open(E\_PT3,0xC0,E\_IO\_OUTPUT); // setting PT3OE6=1b, PT3OE7=1b

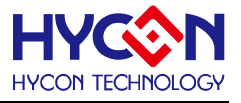

#### <span id="page-7-0"></span>**2.3. 模拟电源 VDDA, VDD18, VPP**

使用者在设计 HY16F 系列线路图的时候, 应该要特别注意到 VDDA/VDD18/VPP 这三个脚位的连接。

#### <span id="page-7-1"></span>**2.3.1. VDDA -使用注意事项**

VDDA 的对地滤波电容可连接范围在 1uF~10uF, 但使用时需注意到 VDDA 开启时需要有等待稳定时间, 电容越大, VDDA 需要等待的稳定时间也越久, VDDA 的外接电容大小也与负载和电流驱动能力有关。

当 VDDA 接入一个 1uF 对地电容时, VDDA 的稳定时间至少需要大于 0.5ms, 当 VDDA 接入一个 10uF 对 地电容时, VDDA 的稳定时间至少需要大于 1ms。若在 VDDA 未稳定情况下启动 ADC 功能, 将会造成读取到错 误的 ADC 数据。

VDDA 外接电容的大小主要与驱动电流的能力有关,依 HY16F 系列芯片的设计要求如下:

VDDA 驱动能力要求为 1mA 时: 外接的对地电容要为 1uF,

VDDA 驱动能力要求为 10mA 时: 外接的对地电容要为 10uF

建议使用者在 VDDA 对地电容统一为 10uF, 以增强驱动能力及电压的稳定度。

注意 : 因 VDDA 电容大小与驱动能力及电压的稳定度有关, 建议电容的选择为 10uF-Y5R or 10uF-X5R 规格, .电容温度与电容量变化在 15%以内的误差规格。

#### <span id="page-7-2"></span>**2.3.2. VDD18-使用注意事项**

VDD18 的对地电容只能连接 1uF。如果 VDD18 的电容连接太大, 则可能会造成上电时候产生 LCD 显示 残影问题。

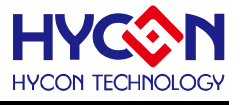

如下图为例 : VDD18 使用 10uF 电容图形, 因为 VDD18 从 Power On 到稳定的时间较长, 约为 295us, 观察 SEG 脚位 PT7.7, 因为控制逻辑尚未稳定, PT7.7 已经被异常拉起, 导致 LCD 残影现象发生。

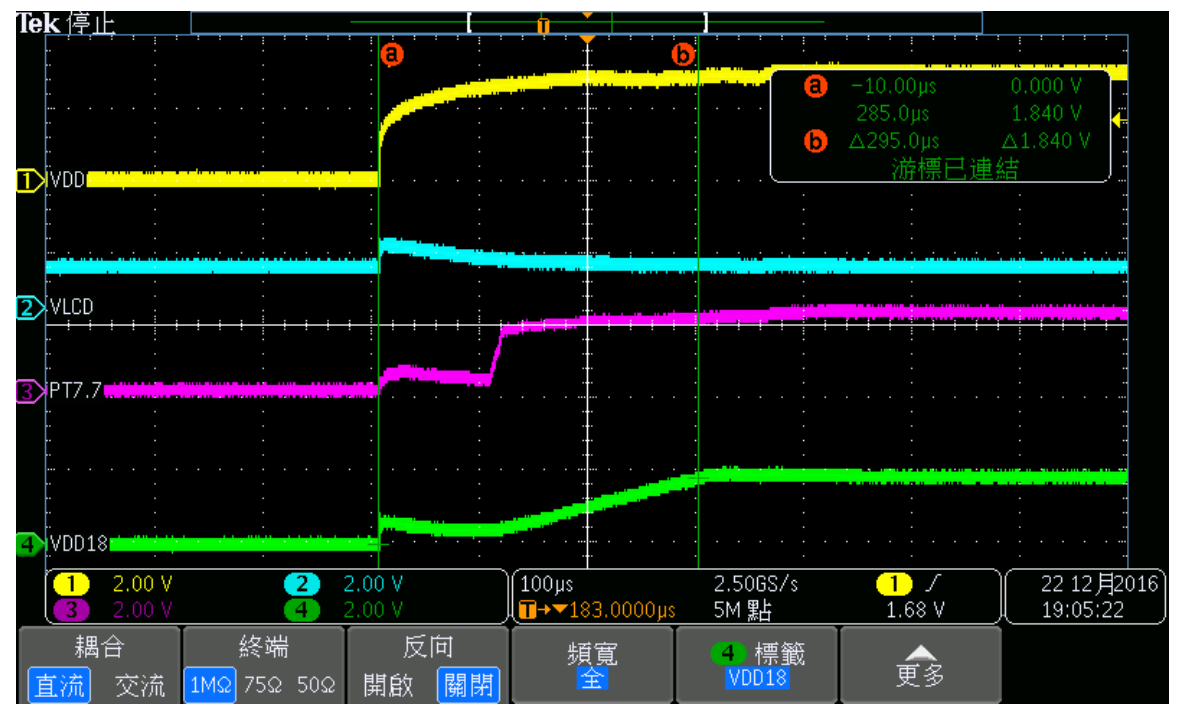

如下图为例 : VDD18 使用 1uF 电容图形, 因为 VDD18 从 Power On 到稳定的时间约为 114us, 观察 SEG 脚位 PT7.7, 因为控制逻辑已经稳定, PT7.7 没有被异常拉起, 不会有 LCD 残影现象发生。 .

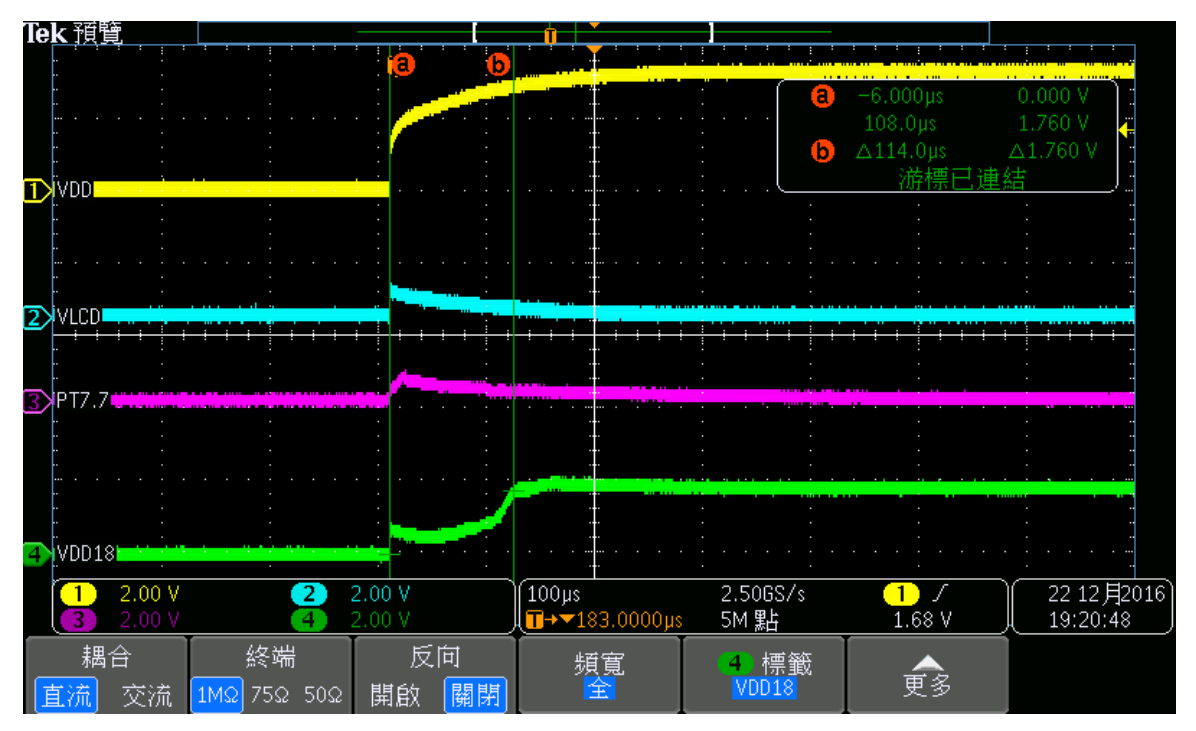

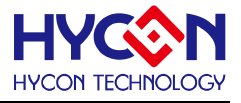

#### <span id="page-9-0"></span>**2.3.3. VPP-使用注意事项**

当 VPP 引脚连接 0.1uF 对地电容的时候, 在使用 Andesight IDE 做在线烧录或使用 HY16F WRITER 烧录 器做烧录, 都会显示烧录失败讯息。所以 VPP 引脚不能连接任何电容, 也不能做任何负载电压输出应用, VPP 引脚应该维持保留 NC 状态(保持空接状态)。

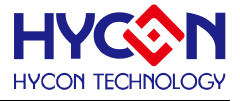

#### <span id="page-10-0"></span>**2.4. ADC**

ADC 做通道切换的时候(EX:从 AIO0-AIO1 切换到 AIO2-AIO3),应该要注意到,需要做 ADC Combfilter(梳 状滤波器)设置, 不然可能会造成 ADC Offset 停在不同的状态, 进而发生量测结果漂移的现象。

#### <span id="page-10-1"></span>**2.4.1. ADC 通道切换-使用注意事项**

当使用者做 ADC 通道切换时, 因量测的讯号不同, 所以前两笔的 ADC 讯号是无效的。使用者可利用 ADC CombFilter(梳妆滤波器)复位(CFRST=1b)控制来达到自动丢弃前两笔, 第三笔才会产生 ADC 中断来读取 ADC 数据的动作。如果实际应用中, 没有切换 ADC input channel 的需求, 量测通道都是一样的, 就可不需做复位 CFRST=1b 动作。

#### <span id="page-10-2"></span>**2.4.2. ADC 通道切换-范例使用说明**

Change ADINP,ADINN to A (EX : AIO0-AIO1) comb filter reset, sample A0, 硬件自行丢弃 sample A1, 硬件自行丢弃 sample A2, 从硬件看到的第一笔中断输出值

Change ADINP,ADINN to B (EX : AIO2-AIO3) comb filter reset, sample B0, 硬件自行丢弃 sample B1, 硬件自行丢弃 sample B2, 从硬件看到的第一笔中断输出值

Change ADINP,ADINN to A (EX : AIO0-AIO1) comb filter reset, sample A3, 硬件自行丢弃 sample A4, 硬件自行丢弃 sample A5, 从硬件看到的第一笔中断输出值

Change ADINP,ADINN to B (EX : AIO2-AIO3) comb filter reset,

#### **HY16F 系列**

#### **产品应用注意说明**

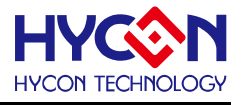

sample B3, 硬件自行丢弃 sample B4, 硬件自行丢弃 sample B5, 从硬件看到的第一笔中断输出值

Change ADINP,ADINN to A (EX : AIO0-AIO1) comb filter reset, sample A6, 硬件自行丢弃 sample A7, 硬件自行丢弃 sample A8, 从硬件看到的第一笔中断输出值

Change ADINP,ADINN to B (EX : AIO2-AIO3) comb filter reset, sample B6, 硬件自行丢弃 sample B7, 硬件自行丢弃 sample B8, 从硬件看到的第一笔中断输出值

当 ADC OSR=32768, ADC Clock=327Khz, 则 ADC Output rate 约为 10sps=0.1sec 。

因为 ADC 3nd(3 阶) comb filter 架构, 所以一开始测量时, 需要丢弃前两笔数值, 第三笔数值才是稳定状态, 也就是说每次切换通道之后的第一笔 ADC 稳定数值输出时间为 3/10=0.3sec。但如果 ADC 通道没有做切换的 .时候, 因为不需再做 CFRST=1b 动作, 所以第二笔, 第三笔直到第 N 笔数据的 ADC 稳定输出时间都为 0.1sec。

#### <span id="page-11-0"></span>**2.4.3. ADC 启动时间稳定问题**

每一次的 VDDA 做 on/off 切换都需要等待稳定时间。当 VDDA 没有任何负载的时候, 并且在 ADC 是外部 输入短路(external input short)情况下, 不会有 ADC 启动稳定时间的问题。而当 VDDA 有负载与 ADC 有输 入阻抗的时候, 会观察到 ADC 前面几笔数据不稳定的问题。因此, 在实际应用中, 如果有做 VDDA on/off 切换, 当 VDDA on 的时候, 需要先等待 100ms 的稳定时间, 再做 ADC 数据的读取, 可以避免 ADC 前面几笔数据不稳 定问题发生。

#### <span id="page-11-1"></span>**2.4.4. ADC 线性度问题**

HY16F系列中, ADC的最佳可量测电压范围是会随着参考电压的设置有关, 使用者在使用时候应注意, 避 免ADC线性误差问题发生。

以下为使用注意事项 :

当REFP-REFN(VREF) = 1\*VDDA时,

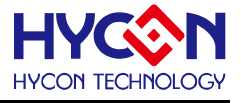

则VINP-VINN的差动输入信号不能大于 1/2\*VDDA, 否则会有线性度问题 。

当REFP-REFN(VREF) = 1/2\*VDDA时,

则 VINP-VINN 的差动输入信号不能大于 0.9\*VREF, 否则会有线性度问题。

举例: 设置REFP-REFN=VDDA-VSSA, 并且VDDA=2.4V, 此时设置FRb=0b, 满量程参考电压输入, 即 VREF\*1 ;这时候ADC最大可量测的电压Vin范围是1/2\*VDDA=1.2V,并非是0.9\*VREF=2.16V;因此,在此设 置条件下, 如果量测电压Vin是超出1.2V以上, 就会有ADC线性误差问题发生。

#### <span id="page-12-0"></span>**2.4.5. ADC-IA 使用说明**

HY16F系列中, 只有HY16F3981在ADC前端具有IA(仪表放大器功能), 在使用仪表放大器需要注意到IA 的量测输入信号是有输入范围(IA Input range)使用限制, 输入范围为 BIAS=1.2V, input signal=+/-1.08V。在 实际使用上, 可这样设计使用, ADC量测通道设置为AIO0-AIO1, 在ADC的输入负端(AIO1)输需要有一个BIAS 参考电压 (EX :可用HY16F3981的REFO输出1.2V当做BIAS参考电压), 如果IA输入负端没有连接一个BIAS 参考电压, 在量测上会发生信号放大异常问题, 使用者需特别注意到此 IA 应用限制。

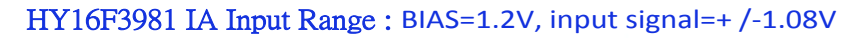

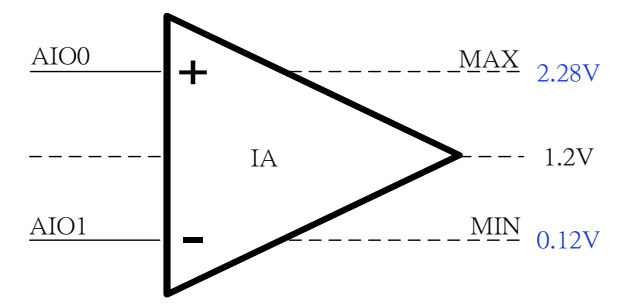

HY16F3981的IA虽然具有高输入阻抗特性, 但是在连接具有高输入阻抗特性的Sensor时, 此时如果程序 又设置为 IA Chopper On 的模式(即 0x41600[5:4]=11b), 当 Sensor 输入阻抗大于 10k 欧姆的时候, 会有整体的 ADC 精度衰减的情况出现, 随着输入阻抗越大, ADC 精度衰减越多。建议使用者在连接高输入阻抗 Sensor 讯号 的时候, 程序设置为 IA Chopper Off(即 0x41600[5:4]=00b), 利用软件 SW Chopper 的方式来做 ADC offset 噪 声扣除,此方式不会受高输入阻抗而影响到 ADC 的精度。

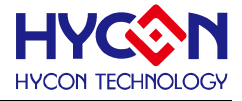

#### <span id="page-13-0"></span>**2.5. Power 功耗**

HY16F 在省电模式下 Idle Mode 可以达到 5uA; Sleep Mode 可以达到 3.5uA, 当进入 Sleep Mode 之 前把 VDD18 LDO 做 OFF 动做, 在 Sleep Mode 可以达到 2.5uA。使用者在进入 Idle 或 Sleep Mode 之前, 必 须要确保相关模拟电源与内部高频晶振都是关闭情况下, 才可达到与规格书一样的省电功耗。此外, 当从省电模 式到唤醒之后, 使用者也需要注意需要重新初始化与开启相关应用 IP,才可避免发生进入省电模式之前 IP 工作 正常, 但唤醒之后 IP 工作异常的问题发生;此应用问题, 时常发生在程序开发阶段, 程序设计者应该特别注意。

#### <span id="page-13-1"></span>**2.5.1. Active Mode --> Idle Mode/Sleep Mode-使用注意事项**

在进入省电模式之前, 可按照顺序做以下设置 :

1). 把 CPU 的工作频率先切换到 LPO 低频之后, 再把 HAO 高频关掉。

2). 如有开启相关模拟电源输出, 则也需要做相对应的模拟电源关闭动作。

3). GPIO 的 Pull High 或 Pull Low 设计,则是依照外部线路设计不同来做相对应的设置,避免进入 Sleep/Idle 时<br>候发生混电式电压倒潜湿照 候发生漏电或电压倒灌问题。

4). 同时确保在进入省电模式之前, 必须也要确保相对应的唤醒中断功能是已经开启, 这样才能达到与规格书 一样的省电规格。

#### <span id="page-13-2"></span>**2.5.2. Active Mode --> Idle Mode/Sleep Mode-范例程序**

以下范例, 程序设计有应用到 ADC 与 LCD IP, 当要进入 Sleep Mode 之前, 做相对应关闭动做 : //Sleep Mode setting, Closed VLCD+Clock DrvLCD\_VLCDMode(0); //LCD VLCD while((inw(0x41B00)&(1<<IDF))==0); //Wait LCD Idle, IDF=20 DrvCLOCK\_SelectMCUClock(E\_LS\_CK,0); //SET CPUCKL=LPO/1 DrvCLOCK\_CloseIHOSC(); //Close HAO

// Sleep Mode setting, Closed VDDA+ADC DrvPMU\_VDDA\_LDO\_Ctrl(E\_PullDown); //Closed VDDA DrvPMU\_BandgapDisable(); //Closed Bandgap DrvADC\_Disable(); //Closed ADC

//Enter sleep Mode

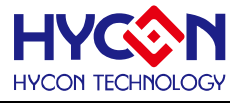

DrvPMU\_LDO\_LowPower(1); //Closed VDD18 LDO SYS\_LowPower(0); //Enter Sleep Mode

说明 : 该范例程序, 在进入 Sleep Mode 之前, 先做关闭 VLCD 与 MCU Clock 动做, 之后再做 VDDA 与 ADC 关闭动作, 确认相关 IP 都完全关闭之后, 再进入 Sleep Mode 之前做最后的 VDD18 LDO 关闭动做, 进入 Sleep Mode 之后可以量测到 2.5uA 的功耗。

#### <span id="page-14-0"></span>**2.5.3. Idle Mode/Sleep Mode --> Active mode-使用注意事项**

要从 Idle 或 Sleep Mode 唤醒之后, 可按照顺序做以下设置 :

- 1). 首先可把 HAO 高频震荡打开, HAO 高频震荡打开之后, 也需要先等待一段稳定时间。
- 2). HAO 稳定才做后续的其它模拟电源重新开启与 IP 设置。

举一个的应用实例说明: PWM 频率源选择为 HAO, 进入 Sleep Mode 之后会把 HAO 高频震荡关闭, 当芯片从 Sleep Mode 唤醒之后, 重新开启 PWM 做输出, 会发现 PWM 没有动作, 这时候是因为 HAO 没有先做重新开启 动做, PWM 的频率源 HAO 没有震荡. 诸如此类的应用, 使用者在开发程序的时候, 都需要特别注意到。

#### <span id="page-14-1"></span>**2.5.4. Idle Mode/Sleep Mode --> Active mode-范例程序**

以下范例程序为, 当从 Sleep Mode 唤醒之后, 做相对应 ADC 与 LCD IP 重新初始化动作

//VDD18 LDO On DrvPMU\_LDO\_LowPower(0); //Enable VDD18 LDO

//Clock start to work

DrvCLOCK\_EnableHighOSC(E\_INTERNAL,10); //Enable HAO DrvCLOCK\_SelectMCUClock(E\_HS\_CK,0); //SET CPUCKL=LPO/1 Delay(5000); //Delay time for HAO stable

// LCD start to work DisplayInit(); // re-initial LCD

//ADC start to work DrvPMU\_VDDA\_LDO\_Ctrl(E\_LDO); //Enable VDDA DrvADC\_ClearIntFlag(); DrvADC\_Enable(); //Enable ADC

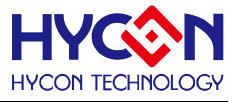

DrvADC\_CombFilter(ENABLE); //Enable comb filter DrvADC\_EnableInt();

说明 : 该范例程序, 再从 Sleep Mode 唤醒之后, 先做重新开启 MCU Clock 动作, 之后才做 LCD 与 VDDA 与 ADC 等相关 IP 初始化动作。

#### <span id="page-15-0"></span>**2.5.5. Idle Mode/Sleep Mode --> Active mode- GPIO 唤醒使用注意事项**

HY16F 的 GPIO 时常被拿来设计做为 Sleep or Idle Mode 的唤醒按键设计, 在程序的设置上需要特别注意 增加各 GPIO 的 IDF 中断条件旗标判断, 这可以避免发生 GPIO 唤醒 Sleep or Idle Mode 会死机的问题发生。 举例 : 如果设置使用 PT1.7 做为 Idle or Sleep Mode 的唤醒按键, 则芯片在进入 Idle or Sleep Mode 之前, 必 须要先判断 PT17IDF 中断条件旗标是否为 1, 中断条件旗标为 1 才可进入 Idle or Sleep Mode。

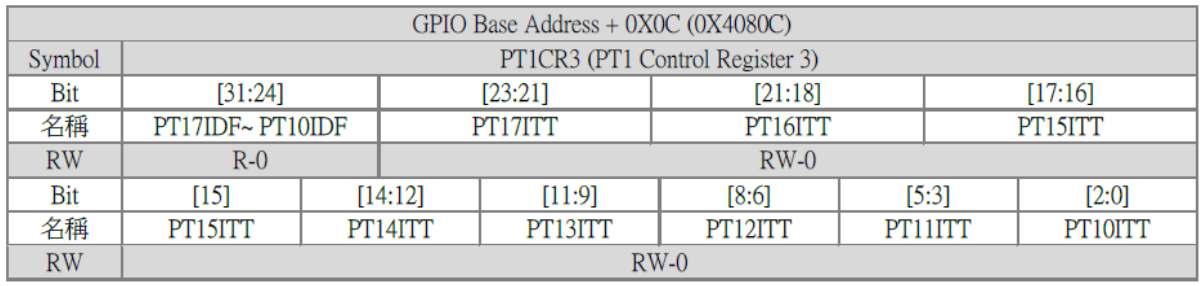

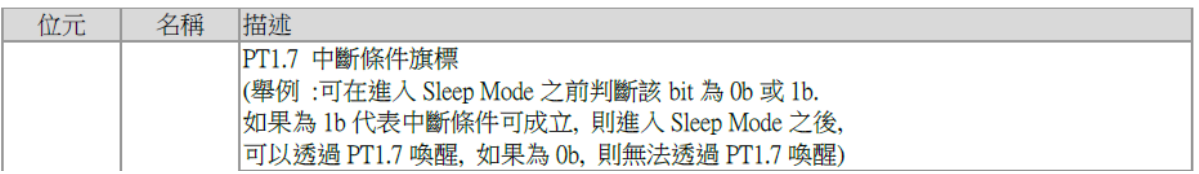

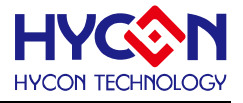

#### <span id="page-16-0"></span>**2.6. 内部高频 HAO & 内部低频 LPO**

CPU 开启切换内部高频振荡做使用时, 应该都需要注意等待稳定时间。不该在振荡器还没稳定的时候, 程 序就往下执行其他动作, 进而可能产生当机问题。此外, 使用者常常发生, 批量生产时候, 部分芯片会发生 UART 传输数据错误等问题, 该问题也与 HAO 相关设置有密切关系。

#### <span id="page-16-1"></span>**2.6.1. 内部高频 DrvCLOCK\_CalibrateHAO -使用注意事项**

HY16F19x 系列, 各频段的 HAO 有提供校正值可供使用者做使用。当把校正值写入 HATOR 寄存器之后, HAO 频率误差可以缩小在 2%以内。使用者在使用 UART 功能的时候, 如果又使用 HAO 当做 UART 主频率, 那 一定要使用 DrvCLOCK\_CalibrateHAO 此函数, 可以把 HAO 频率误差落在 2%以内。可以解决批量生产时候, 部分芯片发生 UART 传输数据错误等问题。

#### <span id="page-16-2"></span>**2.6.2. 内部高频 DrvCLOCK\_CalibrateHAO -范例程序** .

范例程序如下 :

DrvCLOCK\_EnableHighOSC(E\_INTERNAL,10); //Select HSRC DrvCLOCK\_SelectIHOSC(1); //Select internal 4MHZ DrvCLOCK\_SelectMCUClock(0,0); //CPU CLOCK IS 'hs\_ck/1' DrvCLOCK\_CalibrateHAO(1); //Calibration HAO\_4MHz=4.147MHz DrvUART\_ClkEnable(1,0); //choose the internal HAO as UART clock source DrvUART\_Open(4147,B9600,DRVUART\_PARITY\_NONE,DRVUART\_DATABITS\_8,DRVUART\_STOPBITS  $(1,2);$ 

说明 : 该范例程序, 预先设置 HAO=4MHz, 这时候 HAO 的频率误差为 4MHz +/- 10%, 当执行函式 DrvCLOCK\_CalibrateHAO(1);之后, 把 HAO=4MHz 的效正值填入在 HATOR 内, 可以让 HAO 的频率为 4.147MHz +/- 2%误差。当 HAO 频率设定完成之后, UART 的频率源设置选项也需要输入正确的数值,这样可 以有效解决批量生产时候, 部分芯片发生 UART 传输数据错误等问题。并且需注意到, 不同段的 HAO 频率有不 同的 Trim 值, 所以当设置 HAO=4MHz 的时候, 只能选择 DrvCLOCK\_CalibrateHAO(1), 同理, 当设置 HAO=2MHz 的时候, 只能选择 DrvCLOCK\_CalibrateHAO(0), 依此类推。

#### <span id="page-16-3"></span>**2.6.3. 内部高频 HAO & 内部低频 LPO –使用注意事项**

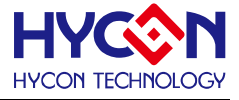

使用内部晶振需要注意事项:

- 使用 HAO 16MHz 晶振时,芯片工作电压须保持在高压供电动作。
- 设置寄存器 HAOTR 0x40304[7:0]的值,可调整 HAO 输出频率值。

举例:当设定 HAO 工作在 2MHz 时,如果实际输出只有 1.99MHz,那么即可藉由调整控制位 HAOTR[7:0]来调 整频率输出,HAOTR 默认值为 0x80,往上调整即可增加 HAO 实际工作频率。

芯片在默认启动的震荡器为内部 HAO 2MHz,用户可进行设置寄存器 0x40300[4:3]来配置为其它的 HAO 输出频率值。

- HAO 配置为 4MHz 起震的稳定时间约为 0.5ms。
- 执行休眠(SLEEP)指令后,HAO 震荡器皆会停止震荡进入休眠状态。
- 从休眠模式(Sleep Mode)到唤醒的时间约 1024\*HAO+2048\*LPO=< 64ms。

注意:如果要满足上述描述唤醒时间,应该在进入 Sleep Mode 之前,CPU 频率源选择为 HAO。

- 执行待机(IDLE)指令,并不会停止 HAO 震荡器,但 CPU 会进入待机状态。
- 从 Idle Mode 到唤醒时间约 500 个指令周期,当 CPU Clock 使用预设 HAO=2MHz 时,唤醒时间约 250us。 LPO 为芯片内部低速 RC 震荡器,输出频率 35KHz,具有低功耗电流特性,且在芯片上电或唤醒后即起振, 同时也是无法关闭,在整个芯片工作过程 LPO 都是运行的。
- LPO 起振稳定时间约为 510us 且是看门狗(WDT)的唯一工作频率源。
- 执行休眠指令(SLEEP)后, LPO 震荡器皆会停止震荡。
- 执行待机指令(IDLE)后,LPO 不会停止震荡,但 CPU 会进入待机状态。 .
- 从 Idle Mode 到唤醒时间约 500 个指令周期,当 CPU Clock 使用预设 LPO=35kHz 时,唤醒时间约 14ms。

#### <span id="page-17-0"></span>**2.6.4. 内部高频 HAO =16MHz –使用注意事项**

HY16F 芯片在 HAO=16MHz, 并且芯片工作电压低于 2.2V~1.8V 的情况下, 会有 PC counter 机率性发生 跳飞的问题发生, 导致程序误动作。因此在设置 HAO=16MHz 的情况下, 建议设置 CPU 的主工作频率为 HAO=16MHz/2,而不要使用 HAO=16MHz/1,这可以降低 PC counter 跳飞的问题。如果应用上必须要工作在 HAO=16MHz/1, 则可外部增加 Reset IC, 当 HY16F 芯片工作电压 VDD3V 低于 2.2V 的时候, 立刻把电压拉到 0V, 避免发生芯片工作电压出现在 1.8V~2.2V 的区间。

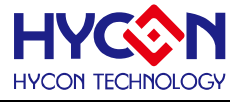

#### <span id="page-18-0"></span>**2.7. Flash**

HY16F 系列为 Flash 产品, 可以自行规划与指定程序区域以外 Flash 区块位置, 作为 Data Flash 做储存 效正参数使用。在使用 Flash 做数据(Write/Read)存取之前, 也应该注意到一些使用限制。

#### <span id="page-18-1"></span>**2.7.1. Flash Read/Write –使用注意事项**

1). 在执行 Flash 写入与读取程序指令之前, 必须先执行 SYS\_DisableGIE(); 关闭全域中断使能, 这可以避免程 序运行异常的行为发生。

2). Flash 有写入次数限制, Flash 有保证至少 2 万次的写入寿命。在进行 Flash Write 写入之前, 一定要有擦除 (Erase)动作, 这样写入才会正常。Flash 寿命是依照 Erase次数来计算,非写入次数。Erase all+ N\* Page Write, 仍然只算是损失一次使用寿命。同一个 Page 使用 N\*page Erase, 就代表已使用了 N 次寿命。

3). Flash Write 与 Read 都有写入时间, 使用者可以直接使用 HY16F C 函式库的 Flash 相关控制函数做 Write 与 Read。 使用 ROM\_BurnWord 或 ROM\_BurnPage 约花费 30ms 时间, 使用 PageErase 或 SectorErase 约 花费 25ms 时间. 以上函式已经包含 Erase 功能。

425 23113 1319. 以上函式已经已百 Crase 93iB。<br>4). 执行 Flash 写入指令, 必须确保芯片工作电压 VDD3V 高于 2.7V, 如果芯片电压 VDD3V 低于 2.7V, 则可能 会发生 Flash 写入错误行为。

#### 以下说明 Flash Read/Write 函式库指令执行时间

1). DrvFlash\_Burn\_Word(unsigned int addr,unsigned int DelayTime,unsigned int data): 执行时间约 30ms,

Delay time 填入时间为 0x2000 (当 HAO=2M 时候填入 0x2000, HAO=4M 时候填入 0x4000 依此类推)。

2). ROM\_BurnPage(unsigned int addr,unsigned int DelayTime,int\* data); 执行时间约 30ms, Delay time 填入 时间为 0x2000 (当 HAO=2M 时候填入 0x2000, HAO=4M 时候填入 0x4000 依此类推)。

3). PageErase(unsigned int addr,unsigned int DelayTime); 执行时间约 25ms , Delay time 填入时间为 0x2000 (当 HAO=2M 时候填入 0x2000, HAO=4M 时候填入 0x4000 依此类推)。

4). SectorErase(unsigned int addr,unsigned int DelayTime); 执行时间约 25ms , Delay time 填入时间为 0x2000

(当 HAO=2M 时候填入 0x2000, HAO=4M 时候填入 0x4000 依此类推)。

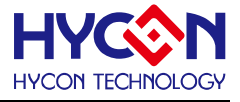

#### <span id="page-19-0"></span>**2.8. LCD**

HY16F19xB 系列产品有 LCD IP 功能, 使用 LCD 需要注意到 VLCD 工作电压, 也需要注意到 LCD 工作频 率 LCK 设置。如果电压设置与 LCD 面板电压不符合则会产生, LCD 显示看起来亮度不足或着是 LCD 没有点亮 的区块看起来像是点亮的显示问题(从可视斜角看会很明显)。如果 LCD 工作频率设置过慢, 则是会从 LCD 显示 上看起来有闪频的显示异常问题。所以 LCD 工作电压 VLCD 与 LCD 工作频率 LCK 设置上都需要特别注意。

#### <span id="page-19-1"></span>**2.8.1. DrvLCD\_VLCDTrim–使用注意事项**

各 VLCD 电压有提供校正值可以使用, 当使用函式 DrvLCD\_VLCDTrim 可以把 VLCD 校正值带入, 使得 VLCD 电压可以控制在 5%的误差范围内。如果没有使用函式 DrvLCD\_VLCDTrim, 则 VLCD 电压误差则在 10% 范围内。 使用者常常发生批量生产时, 发现部分芯片的 LCD 显示过亮或过暗, 这是因为 VLCD 电压批量生产 10%误差导致。如果在使用时, 有使用函式 DrvLCD\_VLCDTrim 则可以把批量生产所产生的 VLCD 电压问题有 效解决, 可以控制批量生产 VLCD 电压误差范围在 5%以内。

#### <span id="page-19-2"></span>**2.8.2. DrvLCD\_VLCDTrim–范例程序**

//Case5, VLCD=2.55V, +/- 5% : DrvLCD\_VLCDMode(E\_VLCD24); DrvLCD\_VLCDTrim(5);

//Case4, VLCD=2.73V, +/- 5% DrvLCD\_VLCDMode(E\_VLCD27); DrvLCD\_VLCDTrim(4);

//Case3, VLCD=2.93V, +/- 5%: DrvLCD\_VLCDMode(E\_VLCD30); DrvLCD\_VLCDTrim(3);

//Case2, VLCD=3.16V, +/- 5%: DrvLCD\_VLCDMode(E\_VLCD30); DrvLCD\_VLCDTrim(2);

//Case1, VLCD=3.43V, +/- 5%: :

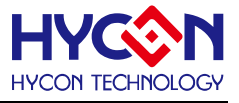

DrvLCD\_VLCDMode(E\_VLCD33); DrvLCD\_VLCDTrim(1);

说明 : 该范例程序, 说明如何设定使用效正值在VLCD电压, 使用DrvLCD\_VLCDMode与DrvLCD\_VLCDTrim 这两个函式搭配使用。并且需注意到, 因为不同的 VLCD 电压段有各自的 VLCD Trim 值, 所以正确设置使用方 式应该是要按照范例程序中的 Case1~Case5 其中之一来使用即可。

#### <span id="page-20-0"></span>**2.8.3. LCD 频率 LCK –使用注意事项**

LCD 频率(LCK)设置问题, 当 LCD 设置 1/4duty, 外部电压 R-TYPE, 选择 LS\_CK/8/32=136HZ=LCK 的 扫描频率, LCD 显示会闪屏。以 4com 来说, 如果要眼睛看 LCD 不闪烁, 则 LCD frame Freq 要接近 60Hz, 故 LCD 扫描频率至少要 4com x 60 = 240Hz; 而 LCK 的时间是以半周期(1/2T)来算的, 所以 LCK 要设置成 240Hz x 2= 480Hz , 所以应该要改成 LS\_CK/8/8=544Hz, 才可避免接上 4com 有显示闪烁的问题发生。 LCD 规格上会都会写 LCD frame Freq (一般为 50~60Hz)。

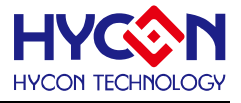

#### <span id="page-21-0"></span>**2.9. 实时时钟 RTC**

HY16F 系列产品, RTC 为常使用的 IP 功能, 在此特别针对 RTC 的 IP 功能做注意事项介绍。

#### <span id="page-21-1"></span>**2.9.1. RTC –使用注意事项**

1). 程序设计者, 如打算进入省电模式(Sleep/Idle)的时候还是持续让 RTC 做计数工作, 需要注意, RTC 可以在 Idle Mode 工作, 但是 RTC 在 Sleep Mode 是无法正常工作。以下为 RTC+Idle Mode 的参考工作电流 : (1)RTC + idle without LCD, 8uA

(2)RTC + Idle + LCD pump, 18uA

(3)RTC + Idle + LCD pump + HYCON LCD panel, 25uA

2). RTC 的频率源选择可以是内部低频 LPO 或着是外部低频 LSXT(32768Hz), 如果选择的是外部低频 LSXT, 则需要考虑到 32768 起振稳定问题, 起振稳定问题牵涉到 PCB Layout 走线和晶振品牌规格都会有关系。HY16F <sub>对而女马</sub>。<sub>这么</sub>,。<br><br>系列在连接 32768 晶振的外部引脚,均可选择调整电容值大小(0~20pF)与示情况并连电阻(10M ohm), 来达到 32768 稳定起振。

3). RTC IP 的寄存器 0x41A04[22:16]可以提供 RTC 补偿使用, 当外部振荡器 LSXT 的震荡频率偏离 32768Hz, 可以透过补偿的方式, 让 RTC 计数频率趋近于 32768Hz, 可补偿的频率范围为 : 最大的输入频率为 32772Hz, 最小的输入频率为 32763Hz。例如 : 外部振荡器 LSXT 的震荡频率为 32764Hz, 这时候如果在 0x41A04[22:16] 寄存器填入 0111111b, 则补偿值为+126PPM, 可让 RTC 计数频率达到 32768Hz。

4). 在实际电路中, 可以通过示波器观察振荡波形來判断振荡器是否工作在最佳狀态, 示波器在观察振荡波形 时, 观察 OSCO 管脚(Oscillator output), 应选择 100MHz 频宽以上的示波器探头, 这种探头的输入阻抗高, 容 抗小, 对振荡波形相对影响小。由于探头上一般存在 10~20pF 的电容, 所以观测时, 适当减小在 OSCO 管脚 的电容可以获得更接近实际的振荡波形。工作良好的振荡波形应该是一个漂亮的正弦波, 峰峰值应该大于电源 电压的 70%。若正玄波峰峰值小于 70%, 可适当减小 OSCI 及 OSCO 管脚上的外接负载电容。反之, 若正玄 波峰峰值接近电源电压且振荡波形发生畸变, 则可适当增加负载电容。

5). 在振荡线路中, 很重要的一个特性是整个线路上的负载电容(Load Capacitance;CL), 它是由 gate 端(OSCI) 的频率调整电容 CG, Drain 端 OSCO 的频率调整电容 CD 及杂散电容 CS 等三个参数共同组成。 其中负载电 容及两个频率调整电容是已知的, 可以透过下列公式求得杂散电容值:  $CL = (CG // CD) + CS$  --->>  $CL = [(CGxCD) / (CG+CD)] + CS$ 

通常厂家建议的 32768Hz 外接负载电容(CL)为 7pF、9pF、及 12.5pF (通常以 12.5pF 的规格居多),

#### **HY16F 系列**

#### **产品应用注意说明**

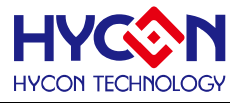

而一般杂散电容(CS)= PCB 杂散电容 + 芯片电路接面电容, 一般约在 3~5pF, 如果暂不考虑 CS, 则 CL =(CG // CD, 12.5pF=(CG // CD, 得 CG, CD 各用 25pF。

#### <span id="page-22-0"></span>**2.10. 定时计数器 Timer**

HY16F 系列产品, Timer 为常使用的 IP 功能, 在此特别针对 Timer 的 IP 功能做注意事项介绍。

#### <span id="page-22-1"></span>**2.10.1. TimerA –使用注意事项**

在使用TimerA时候, 程序设定DrvTMA\_Open(0,0)与DrvTMA\_Open(1,0)做计数器功能使用, 会发现到有 计数不准与不稳定的现象。因为HY16F的CPU进出中断矢量消耗约200个机械指令周期, 如果CPU=8MHz, 则 总共消耗时间为(1/8000000)\*200=25us。当设定程序执行 DrvTMA\_Open(0,0), 则进入一次的中断时间为 8000000/32(ENTAD=1b)/2(TAS=0000b)=125kHz=8us, 8us 的时间远远小于 25us, 真实情况会看到程序是一 直卡在 TimerA 中断而进入不到 main 执行。

同理

DrvTMA\_Open(1,0), 则一次进入中断时间为 16us

DrvTMA\_Open(2,0), 则一次进入中断时间为 32us

32us>25us,可以看到稳定输出, 因此, 使用 TimerA 做计数时候, 最快建议使用为 DrvTMA\_Open(2,0)。

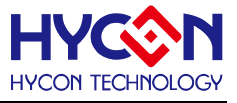

#### <span id="page-23-0"></span>**2.11. DAC**

HY16F 的 DAC 模块本身没什么驱动负载能力, 大约 15uA。如果是 DAC+OP, 那最大负载能力有 1mA(VDDA=3V 情况下), 或 0.5mA(VDDA=2.4V 情况下)。使用者需注意 DAC 推动负载的大小, 避免 DAC 输 出在大负载的时候, 电压被异常拉低的情况发生。

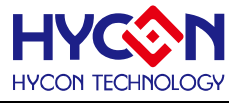

#### <span id="page-24-0"></span>**2.12. R2ROP**

HY16F 系列产品, R2ROP 为常使用的 IP 功能, 在此特别针对 R2ROP 的 IP 功能做注意事项介绍。

#### <span id="page-24-1"></span>**2.12.1. R2ROP 当 unit gain buffer –使用注意事项**

R2ROP 当 unit gain buffer 应用的时候, input 从 0~5mV 的时候会存在一个 offset 电压存在, 并且在此范 围内电压变化从输出端是观察不到, 直到约 6mV 电压的时候, 电压输出才会开始有反应。如果要有比较好的线 性度, 则建议输入电压是在 VSSA+0.1V~VDDA-0.1V 范围内。因为此限制, 在此提供一个参考的解决方案, 把 整个量测系统输入电压垫高, 可以利用 HY16F 的 REFO 这只接脚输出 1.2V, 来当作 Bias 电压。使得参考电压 点从 0V 变成 1.2V。

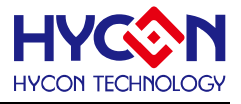

#### <span id="page-25-0"></span>**3. HY16F 系列开发工具应用说明**

#### <span id="page-25-1"></span>**3.1.1. AndeSightRDS V2.0.1 转换到 AndeSightRDS V2.1.1**

在 2017 年以前使用的标准开发工具为 IDE:AndeSight RDS V2.0.1 搭配 HY-Protool, 在 2017 年之后, 更 新升级开发工具为 IDE:AndeSight RDS V2.1.1 搭配 HY16F Mini Link. 使用者应该要使用正确的硬件开发工具 与 IDE 软件版本, 才可正常做 HY16F 程序开发与 Debug 等动作。此外, 也需注意, 旧有的 AndeSight RDS V2.0.1 开发项目包, 如果要移植到 AndeSight RDS V2.1.1 环境做沿续设计使用, 需要先做以下 Step1~Step4 等设定动做, 才可以确保旧有的 RDS V2.0.1 项目包在 RDS V2.1.1 环境转换是没问题的, 可以正常做 Debug 等 单步执行除错动作。

Step1 : 在 RDSV2.1.1 环境下 Import RDS V2.0.1 项目包。

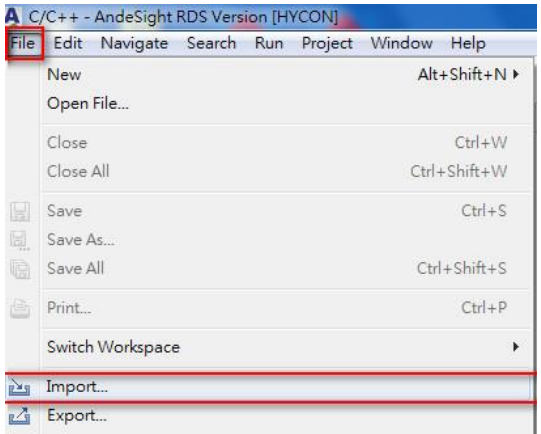

Step2 : 把 Debug 数据夹 Delete 删除之后, 重新 Build Project, 建立与产生一个新的 Debug 数据夹。

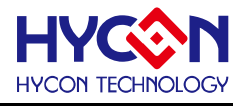

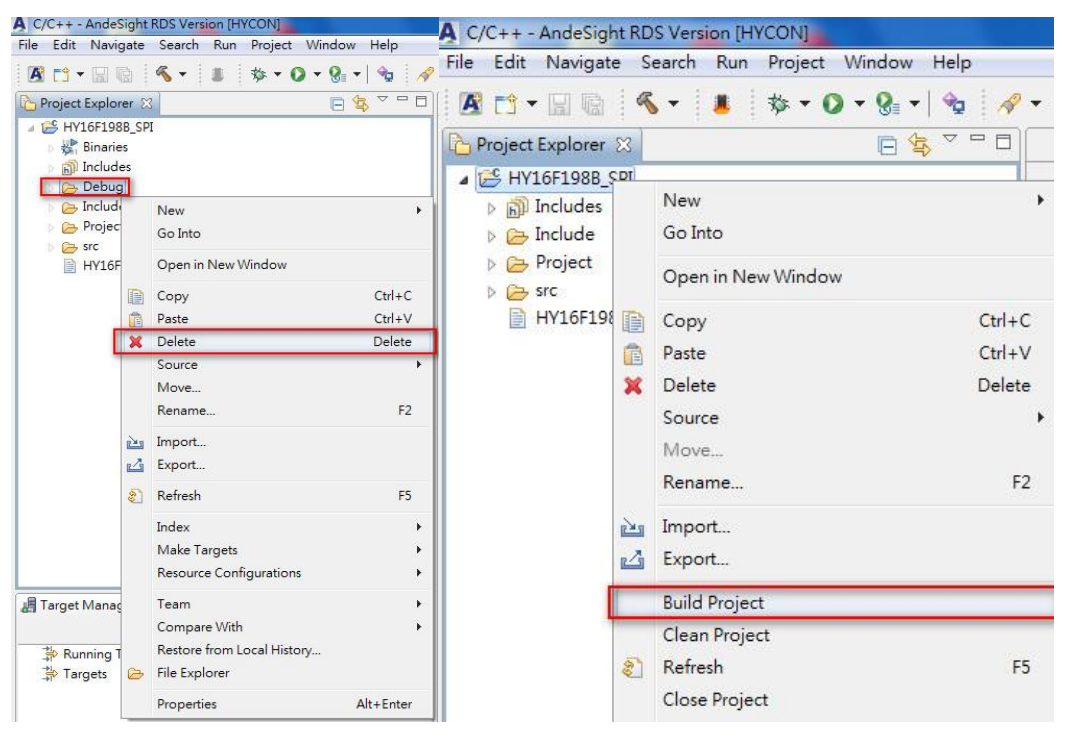

Step3 : Build Project 之后, 执行 Flash Burner 进行烧 Code 动作, 点选 Debug Configurations 确保 Debugger 环境设定与下图一模一样。

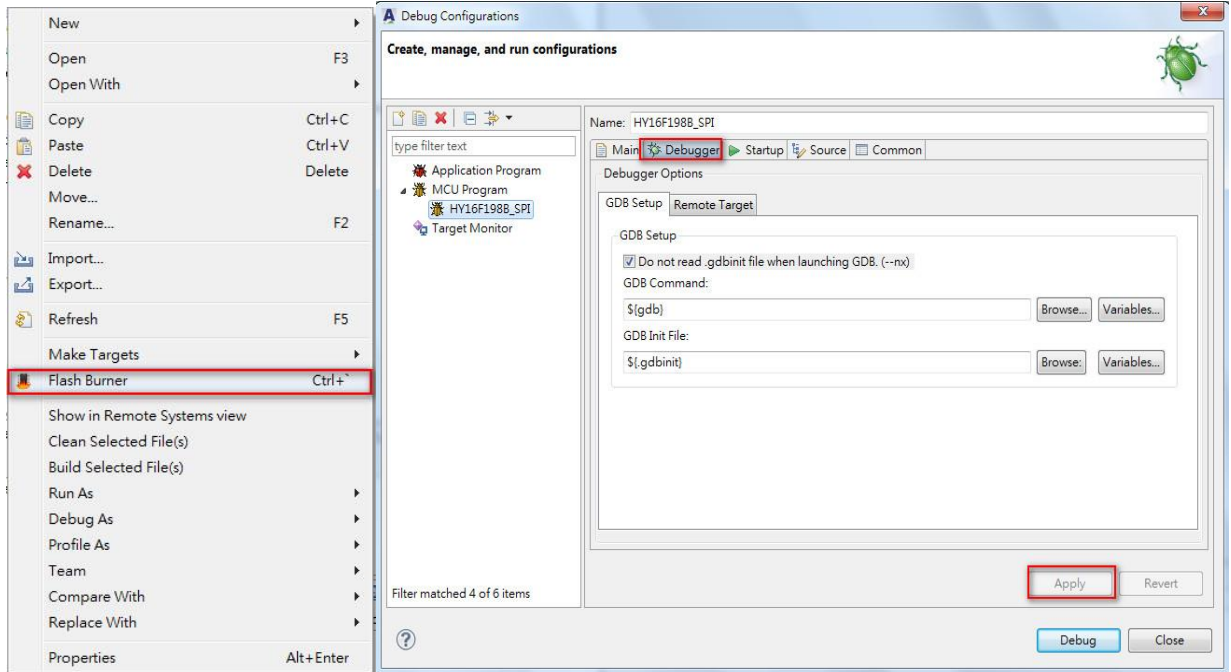

Step4 : 确认 Debug Configurations 环境下的 Startup 设定也与下图一样。

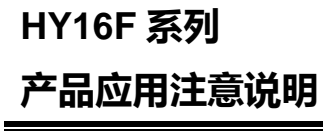

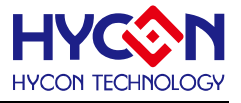

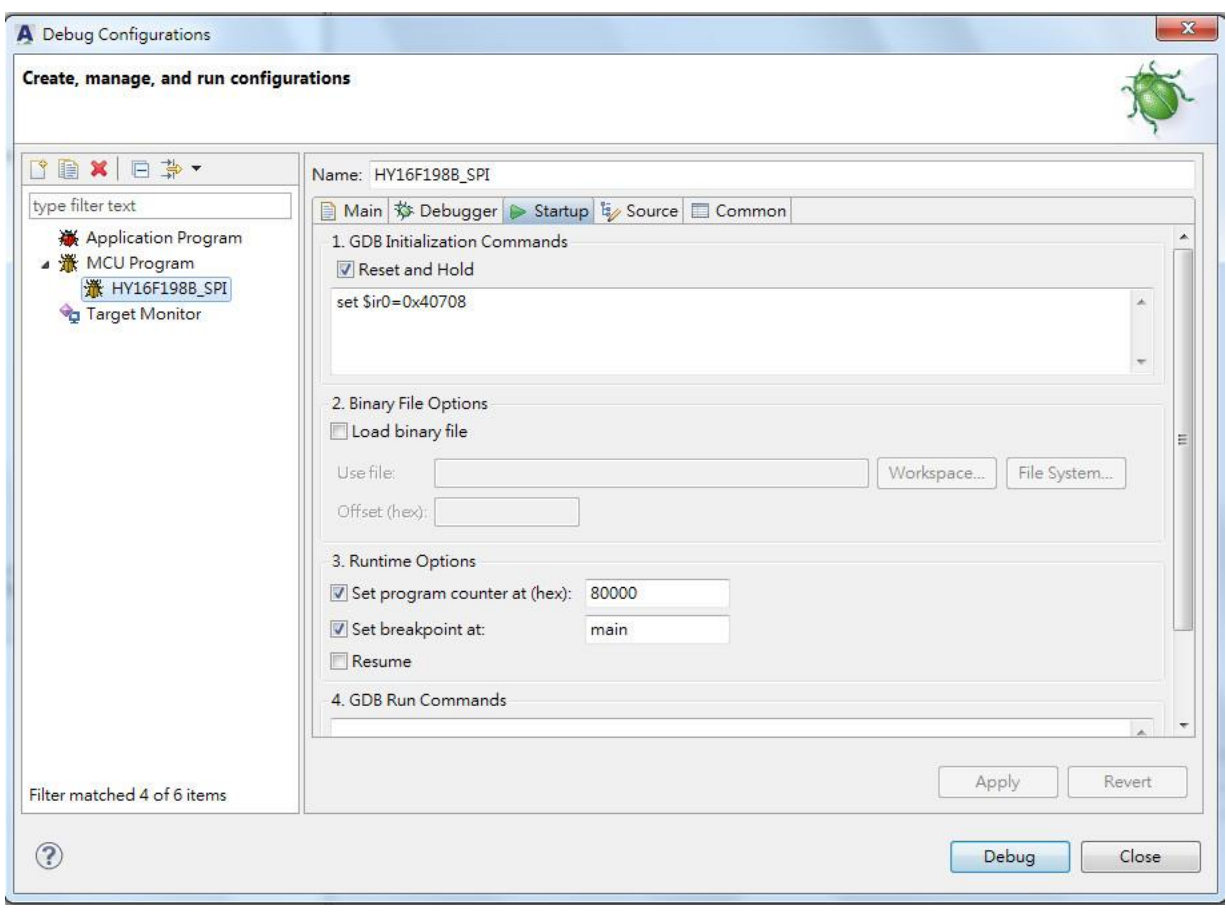

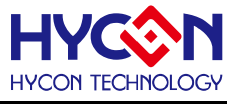

下示意图为 HY16F19xB 搭配 HY-Protool 硬件开发套件(HY16F19x-DK02), 实际使用应搭配 IDE:AndeSight RDS V2.0.1 :

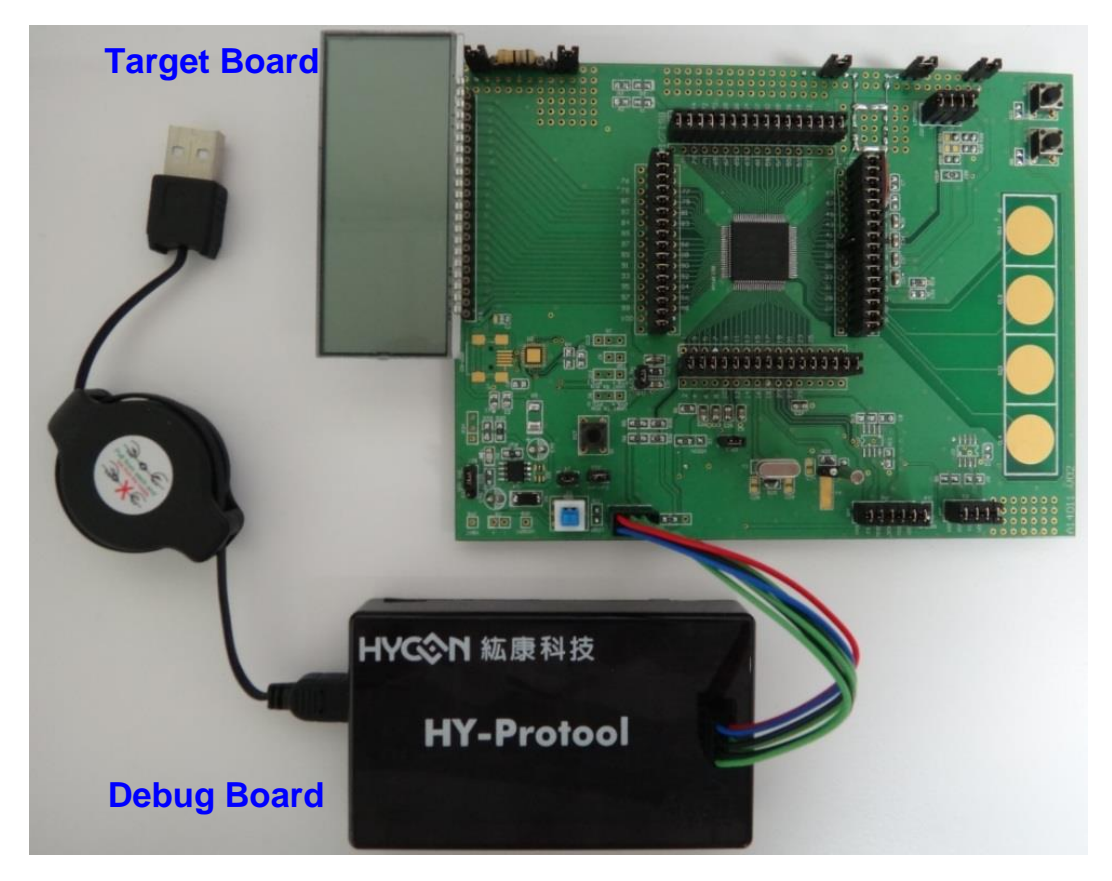

下示意图为 HY16F19xB 搭配 HY16F Mini Link 硬件开发套件(HY16F19x-DK04), 实际使用应搭配 IDE:AndeSight RDS V2.1.1 :

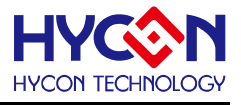

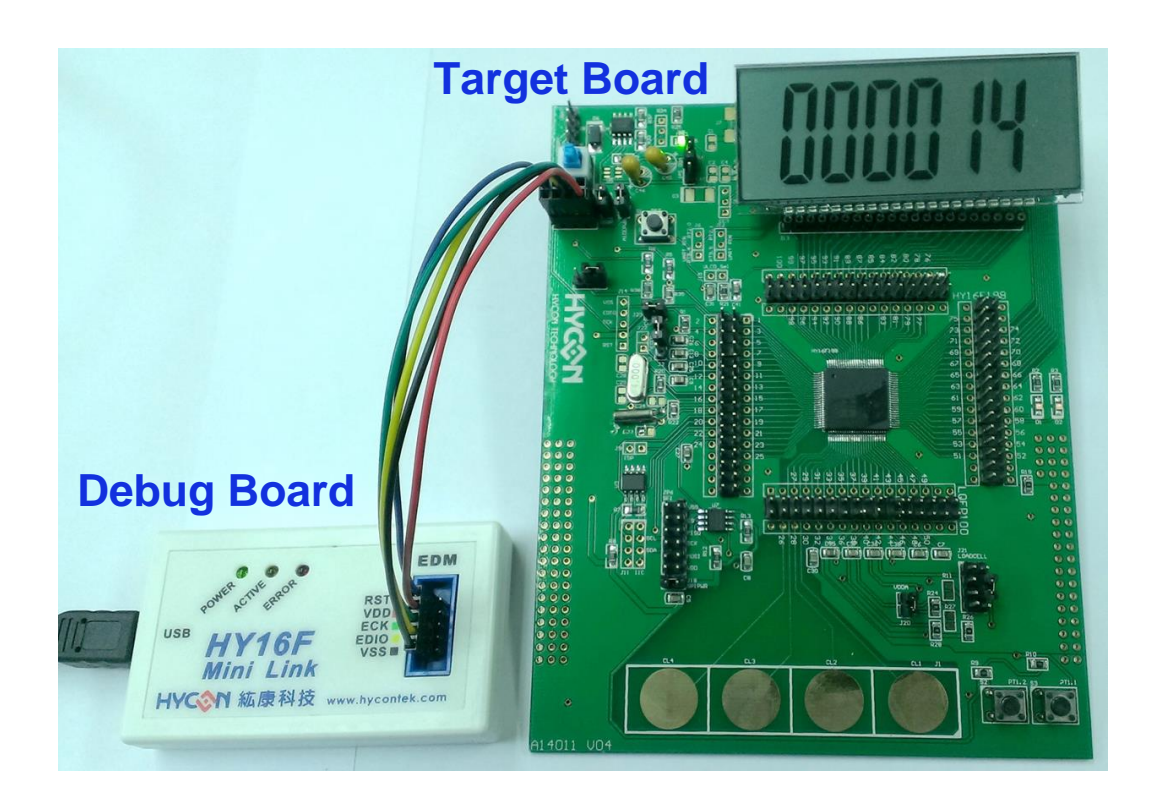

#### <span id="page-29-0"></span>**3.1.2. Stack 占多少 SRAM 空间问题**

SRAM 的组成包含四个元素 data+bss+heap+stack。其中, stack 的起始位置是 0x1fC0, 它是动态配置的, 完全是看程序怎么写来动态配置长大的,如果程序写越多层 call function, 那 stack 就会越长越大, Stack 占用地 址是从 SRAM 的地址位置 0x1fc0 --> 0x1fbf-->0x1fbe 往下减小。而 bss 与 data 地址是从 SRAM 的 0x40 起始 地址位置逐步往上增加上去;直到 bss 和 data 区块变量与 stack 重叠到, 那这时候可能就会发生声明变量乱掉 的问题, 导致程序错乱。

举例 : SRAM 使用 7.5kB 空间(data=522, bss=7239), 代表 stack 只剩下 8128-7239-522=367 空间可以使 用, 在此情况下继续开发程序, 将会很容易发生 stack 与 bss/data 区块数据重迭, 导致程序发生不可预期的错误 发生。因为目前使用的 Andes CPU N801 还没有提供 stack protection 这个功能, 所以程序在 compile 也无法 文件掉此问题, 使用者在开发程序时, SRAM 的内存规划需特别注意。

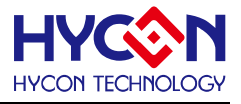

#### <span id="page-30-0"></span>**4. HY16F 系列加密&解密功能说明**

HY16F 系列产品, 可透过 HY16F Writer 烧录器, 做芯片加密解密动作, 可防止芯片内的程序代码被读取出 来。而 HY16F18x/HY16F19x/HY16F19xB/HY16F3981 系列产品的加密与解密行为是有些微的功能差异, 以下 将加强说明功能, 下图为 HY16F Writer 烧录器加密操作画面。

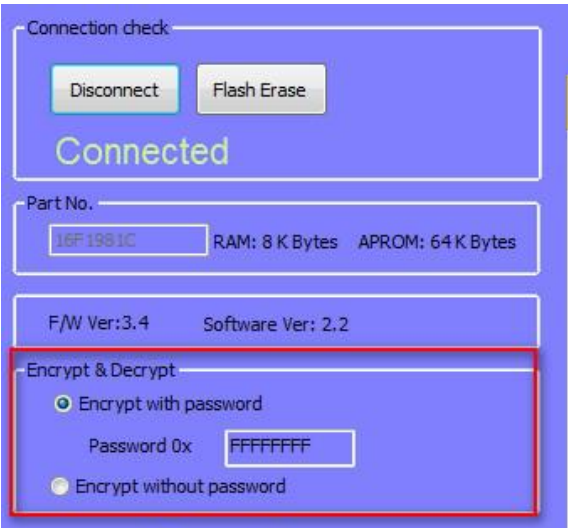

1). Encrypt with password 功能 : (预设为 0xFFFFFFFF, 可自由设定密码做保护, 即使输入密码正确 HY16F19xB/HY16F3981 会强迫清除部分的 Flash, 但 HY16F19x/HY16F18x 不会)。

当设定 Encrypt with password 时候, 如果密码输入正确, 那 Code 会被清除, Code 的清除范围依照当时设定密 码保护烧录 APP 的范围为基准。EX : 假设烧录 APP 大小为 6KB 的 Flash, 选择 Encrypt with password 输入 密码 0x12345678;当再一次要联机的时候, 会要求输入密码, 当输入密码正确, 此时 0x90000~0x91800 的范 围会被 Erase 掉变成 0xFF,这时候密码状态会被解除为 0xFFFFFFFF。输入密码正确清除 Flash, 这是 HY16F19xB/HY16F3981 的 IC 设计行为, 但是该行为在 HY16F19x/HY16F18x 不会发生。

对 HY16F19xB/HY16F3981 来说, 当选择 Encrypt with password 有设定密码的时候, 可以选择输入正确密码当 方式做联机与清除 Flash APP size 和密码, 或着是暴力破解法(不需输入密码)选择 FlashErase 来对全部的 64KB Flash 做清除动作。

对 HY16F18x/HY16F19x 来说, 当选择 Encrypt with password 有设定密码的时候, 输入密码正确, 可以正常联 机, 但是 Flash 不会被清除掉, 并且密码状态还是存在, 除非按下 Flash Erase 或着重新烧录新的一组密码, 才 能解除密码。但是如果密码忘记,按下 Flash Erase, 还是无法清除 Flash,只有知道密码的情况下才能做解除动 作。

2). Encrypt without password 功能 : 设定之后, Flash 内容就无法被读取出来, 只能使用 Flash Erase , 清除 64KB 的 Flash 都为 0xFF, 才能让芯片回复原始状态,这是唯一解除密码方法。此功能, HY16F18x/HY16F19x/ HY16F19xB/HY16F3981 都是相同的, 并没有任何差异。

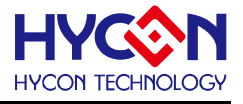

#### <span id="page-31-0"></span>**5. HY16F 系列硬件设计注意事项**

纮康 HY16F 系列芯片是属于 ΣΔADC+MCU 产品, 具有高分辨率与高精度能力, 因具备最小 65nVrms 讯 号的解析能力,故对微小的漏电流与信号干扰特别敏感。所以在此介绍一些基本的芯片相关电路设计与 PCB 布 线观念, 让使用者更能得心应手的开发产品。

#### <span id="page-31-1"></span>**5.1.1. 电路设计注意事项**

1). 电路设计规划时, 最好预留烧录与 Debug 专用的 5pin Connector(2.54mm pitch), 脚位排列顺序也要一样, 在产品开发与量产的时候, 可以直接与 HY16F 烧录器或者 HY16F Mini Link 直接对接, 方便开发与烧录。

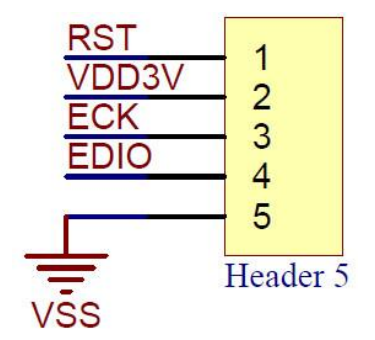

2). 当 ADC Output rate 小于 1k 时候, ADC 量测通道 AIO0-AIO1 与 AIO2-AIO3 等 ADC 输入引脚外挂 100nF 电容, 当 ADC Output rate 大于 1k 时候则外挂 10nF 电容, 在两个 ADC 量测通道输入引脚之间外挂电容, 可增 强抗噪声干扰。

3). VDDA 连接 10uF 对地电容, VDD18 连接 1uF 对地电容, VPP 保持 NC。

4). 线路规划时, 模拟地与数字地应该用不同符号标示, 在模拟地与数字地之间, 设计一个 0 ohm 短路电阻。

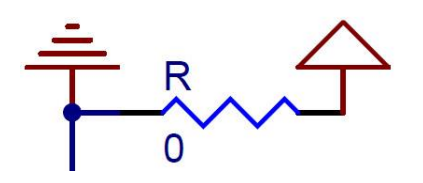

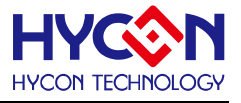

#### <span id="page-32-0"></span>**5.1.2. PCB Layout 注意事项**

请务必遵守一般 PCB 线路布局规则及知识。例如, 直角走线会对 EMI 造成麻烦. 使用 45 度转角走线较佳。

#### **5.1.2.1. 电源(Power)布线**

#### **1). 模拟讯号与数字讯号必须利用 VSS 铺地隔开且独立布线**

此部分布线不佳, 最直接影响到的是当按钮开关按下时, 会有电流回路流进VSS而产生电位差(PCB布线电阻)。 此电位差在高 ADC 分辨率产品应用上容易造成测量误差由几个 ADC Count 至数十个 ADC Count, 进而导致测 量结果不正确。 故建议布线时模拟与数字采独立布线, 以避免测量误差发生, 同时为了增强抗干扰能力 , 两个 地线间用短路线连接, 其短路位置最好靠近电池 VSS 位置做短路。 如果 PCB 是双面版, VSS 铺地尽量多做过 孔, 以减少铺地的内组。

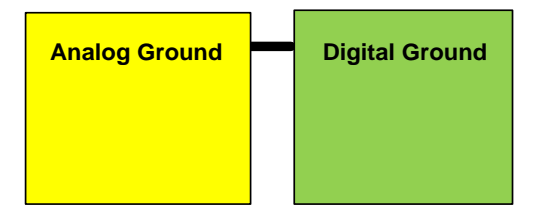

**2). 电源引线即布线越短越好, 越短即是阻抗越低越好**

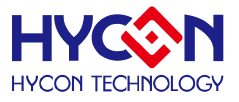

引脚端的稳压电容请 Layout 靠近芯片。如引脚 : VDD, VDDA, VLCD, VDD18, REFO。

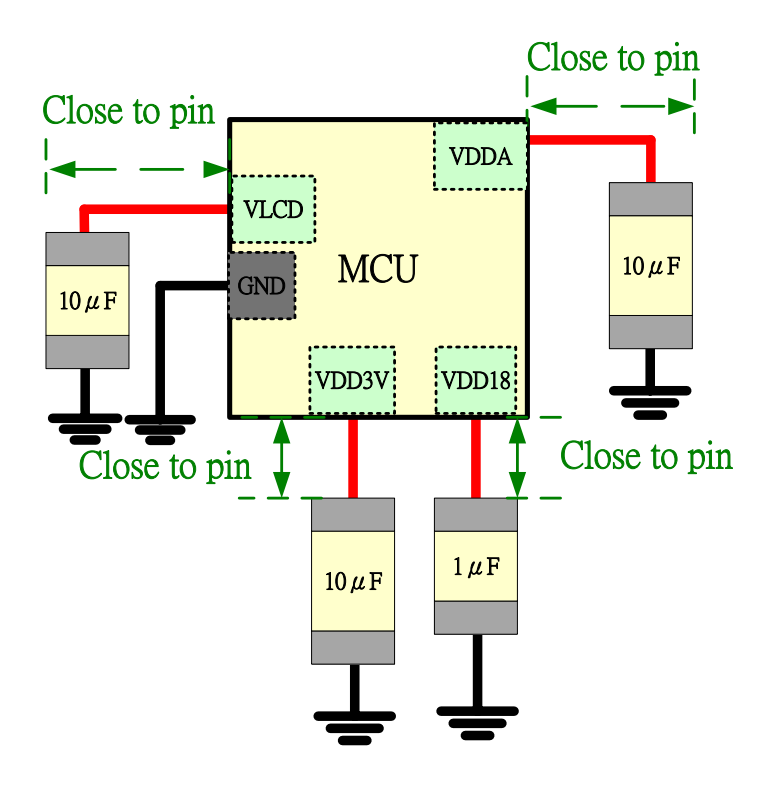

#### **3). 铺地铜**

PCB 的顶层及底层都需要铺地铜,将铺地铜应用到线路将会增加抗扰度。我们定义铺地铜到走线宽度为 5mil, 线距为 20mil, 格点距为 20mil, 顶层及底层都有。由于 PCB 厂的策略, 线宽必须设定为 10 mil 或更大。 铺地铜的线宽设定为 10 mil, 线距为 20 mil, 格点距为 40 以满足限制。

请参考以下顶层及底层的图示。

顶层的铺地铜:

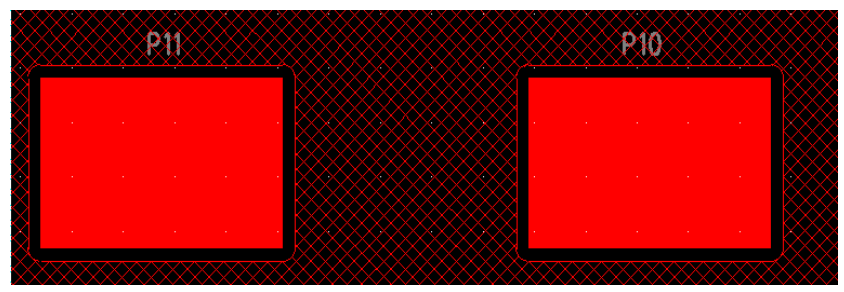

底层的铺地铜

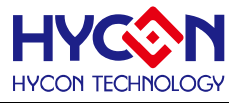

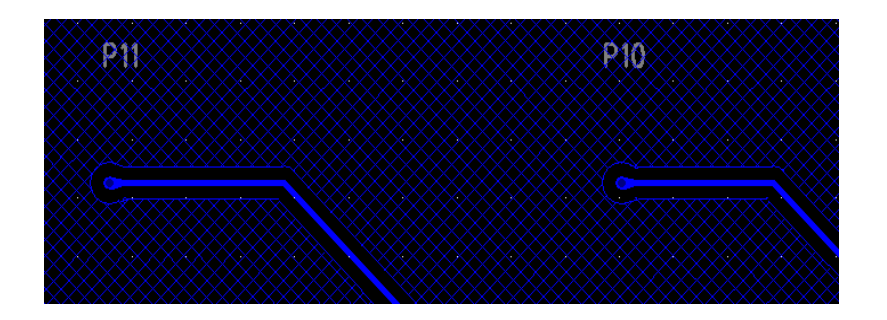

#### **4). VDD3V/GND 线路及电源供应贯穿孔**

VDD3V/GND 建议使用 25~30mil。电源供应的贯穿孔应该加到去偶电容,建议如下图示摆放以提供适当的去偶 能力。电源来源的噪声会被去偶经由电容器到接地及流回电源来源。VDD3V/GND 使用的贯穿孔尺寸建议为 30/18mil 以减少贯穿孔结构的等效电感。内部 LDO 旁路电容器线路(例如 : VDDA 与 REFO 输出引脚), 内部 LDO 旁路电容器建议使用 10~20mil 宽的 PCB 线路以提供稳定的电源。 VDD3V 贯穿孔洞及线路:

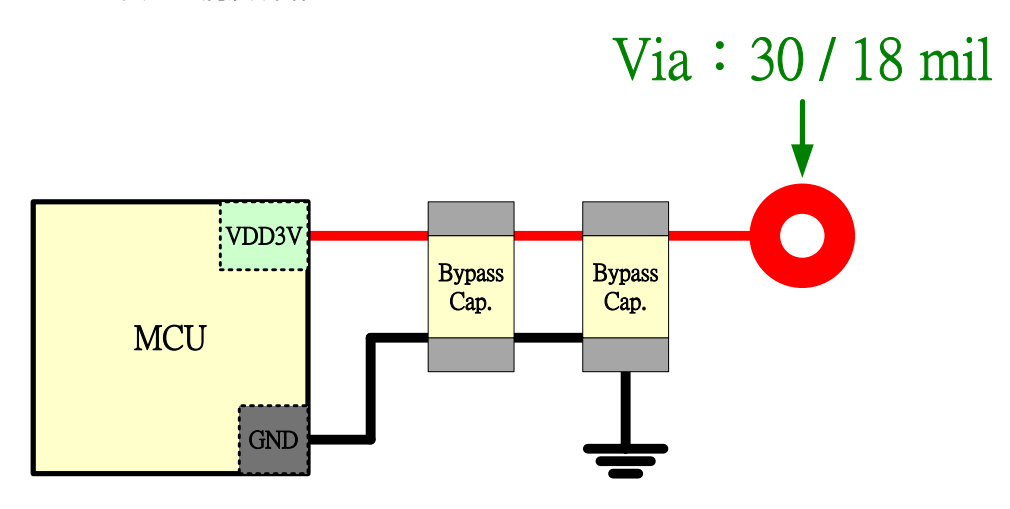

#### **5). 双层版 PCB 设计**

在 2 层的 PCB 设计中, 建议使用 5~10mil 宽的线路来设计。线路彼此间的间距建议为两倍的线宽 (建议 为 10~20mil) 以避免干扰。

良好的与不良的线路走线图如下范例 : 此范例中的 pad 代表 ADC sensor pin, 不能有走线跨到 Sensor pin 的 情形发生。

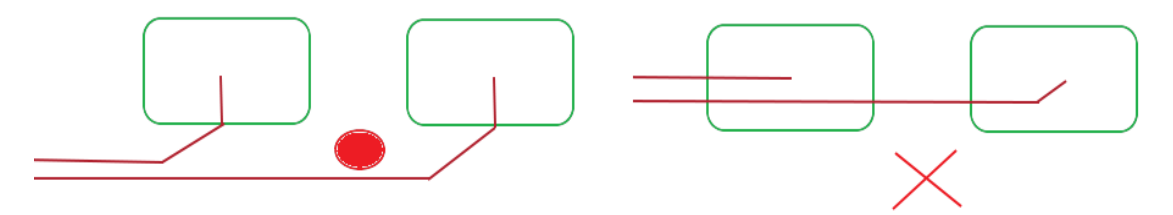

#### **6). 介于主机及传感控制器间的数字讯号线路**

数字讯号是与主机间的通信线路,与其它传感线路相比, 切换的频率比较高。时钟及数据接脚建议以

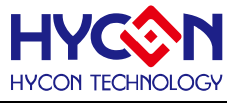

5~10mil 宽的线路来设计数字讯号线路。 时钟及其它信号 (电源, 数据, 控制, 传感器线路)间的间距建议至少 为两倍线宽 (应该为 10~20mil)。

禁止将这些数字讯号线路与模拟线路平行走线,平行的结构会造成很大的串扰。如果不能避免数字讯号线 路靠近传感器线路走线, 建议交错部分采 90 度直角走线, 以减少串扰作用。

不良的及良好的主机总线及模拟讯号线路走线:

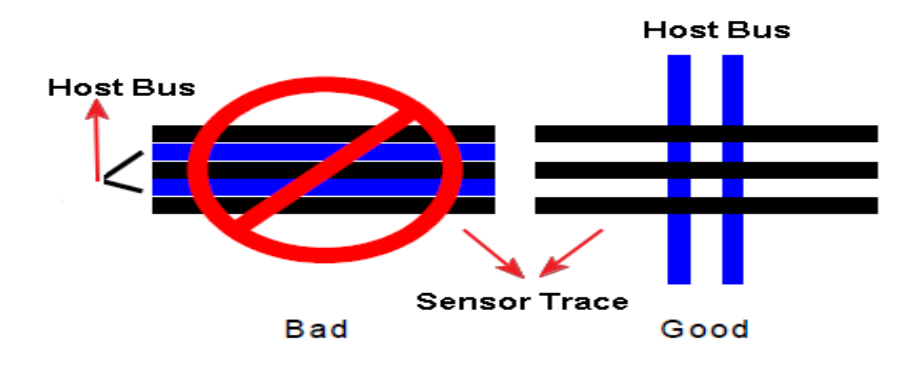

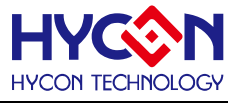

#### **7). 数字讯号(PWM)线路及模拟讯号(ADC)线路**

请注意务必禁止将 PWM 的控制线路与 ADC 线路平行走线。请在数字控制线路及模拟线路间插入铺地铜, 数字控制线路和模拟线路之间若不插入铺地铜, 距离建议至少 50mil。

 请注意: 插入的地线不可只有一边接地, 否则会形成单极天线(Uni Polar Antenna), 在 EFT 干扰时会影响 整体效能。PWM 线路及模拟讯号线路之间的接地可参考下图:

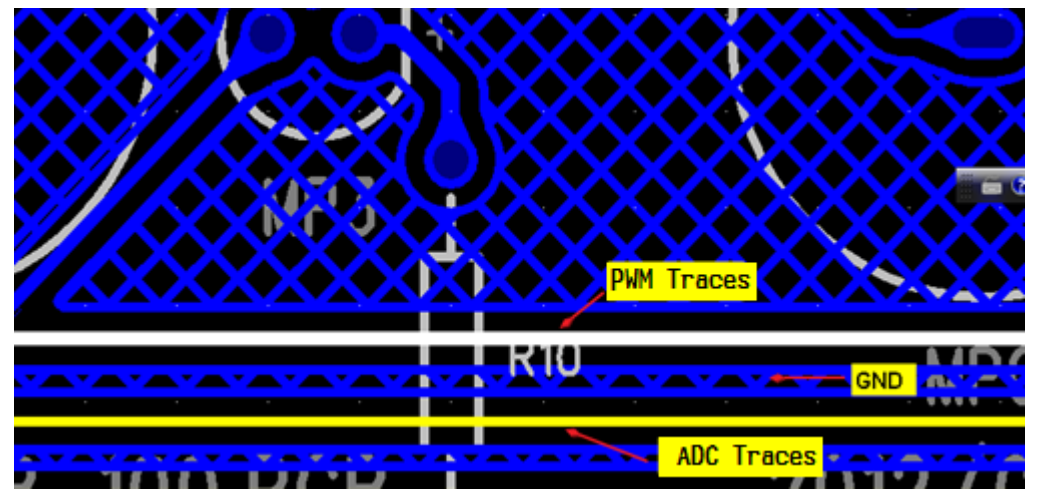

请注意: PWM 的控制线路如果与模拟线路垂直交越, 不得使用 SMT (表面贴件)组件, 以避免垂直交越的 .距离太近, 造成模拟讯号受到干扰。需使用另面跳线方式, 以保证PWM控制线路和模拟线路保持在板厚(1.6mm) 的距离。

#### **8). Dice 或着 COB 布线**

置放芯片的金属铺面请连接至 DGND(Digital GND), 详细连接方式, 可参考下图。

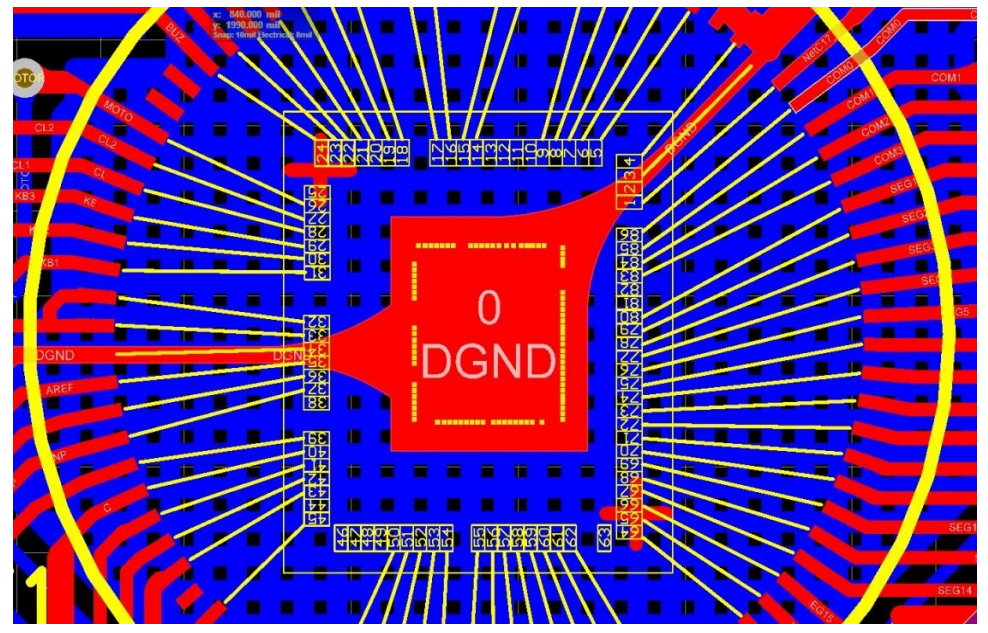

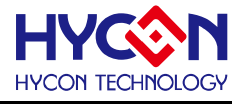

#### **5.1.2.2. 模拟(Analog)布线**

1). 模拟输入 AIO0 与 AIO1, AIO2 与 AIO3 等等的输入电容(0.1uF)越靠近引脚越好, 且外部信号输入时, 走线 请先经过滤波电容后再引进到芯片模拟输入引脚。

2). AIOx 输入引脚走线, 请平行走线且越短越好, AIOx 引脚走线的上下板层避免有其它水平或垂直交叉走线。

3). AIOx 输入引脚走线, 允许的情况下, 建议 AIOx 彼此脚间可铺地线。

#### **5.1.2.3. 数位(Digital)布线**

1). 外接 32768Hz 振荡器引脚(RTC), 走线越短越好且必须利用铺地隔离其它 I/O 产生的 AC 讯号, 以避免因信 号干扰而导致 RTC 产生的频率受到影响。

2). 外接 32768Hz 振荡器引脚(RTC), 避免(AIOx 引脚)距离太近。

3). 外接 32768Hz 振荡器引脚(RTC), 避免电源引脚 Layout 经过。

4). I/O 端口:

使用任一 I/O 端口和主机或电源板沟通时, 需要加上保护电路。保护电路需放在靠近 Connector 埠。若是电容 .距离 connector 太远则会失去保护效果。请注意: 下地电容的地回流到电源板路径必须愈短愈好。

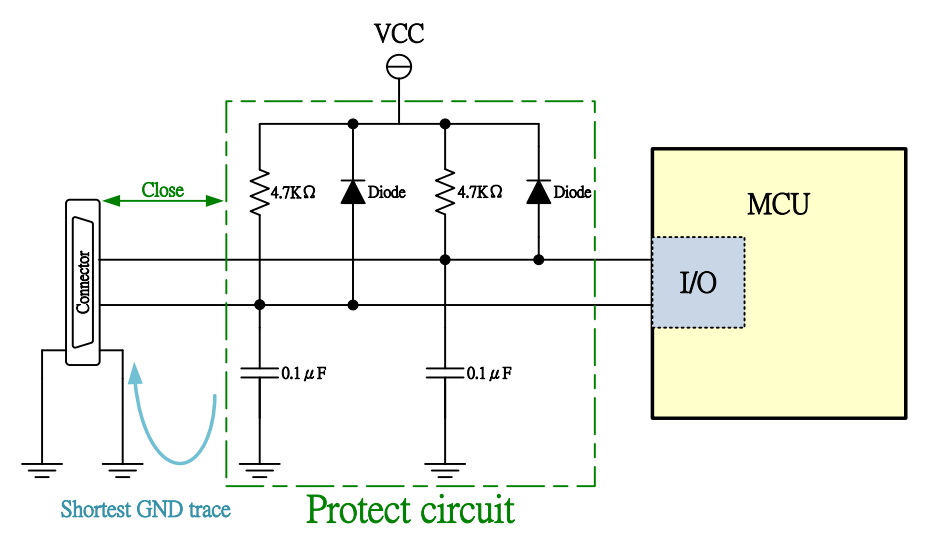

5). I2C 界面:

 当使用 I2C 作为主机接口时, SCLK/SDAT 需要 4.7KΩ 上拉电阻以适应应适当的电子特性。在不同的应用 和信号负荷上可能会有微小的差异,使用者可以使用在 PCB 上的外部上拉电阻。外部使用小于 100 pF 的去偶 电容, 可用来减少电源噪声和数据处理噪声(Noise)。去偶电容放置应靠近与主机端连接的接头(Connector), 接 地回路应尽量短, 直接回流到 Connector 端的地(GND)。

© 2022 HYCON Technology Corp [www.hycontek.com](http://www.hycontek.com/) 

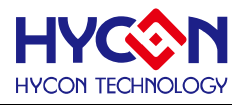

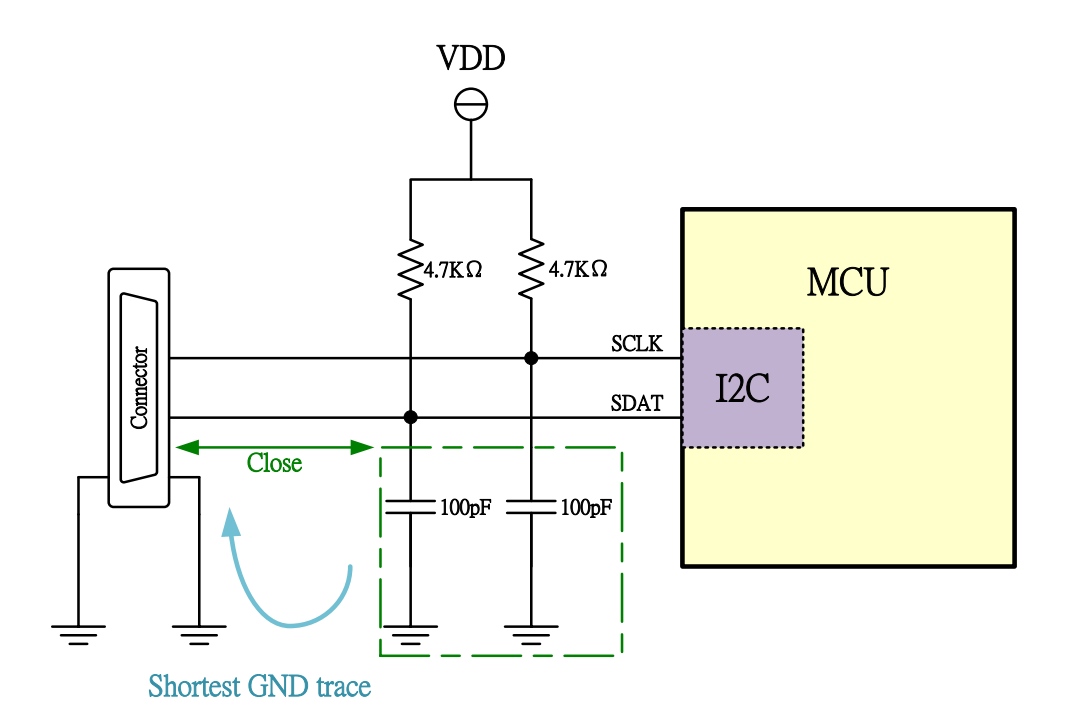

6). IC 的地回流路径 :

 MCU 的地回流路径, 需经过 VDD/VDD18 滤波电容的接地点。在流回电源 connector 埠时的走线需尽量短, .避免过多的绕线,也要避免成为 "Loop Antenna"。

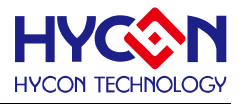

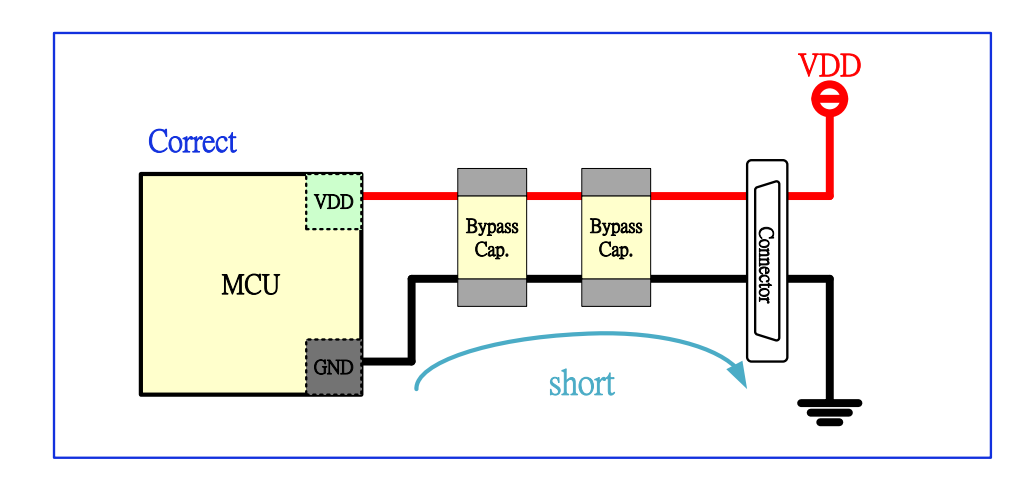

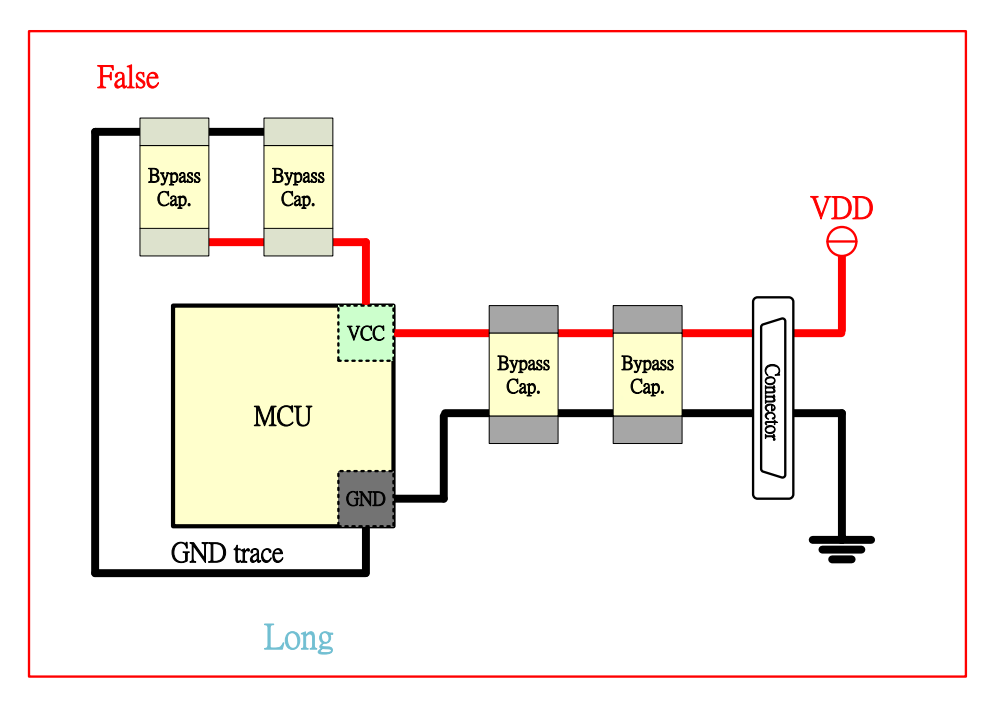

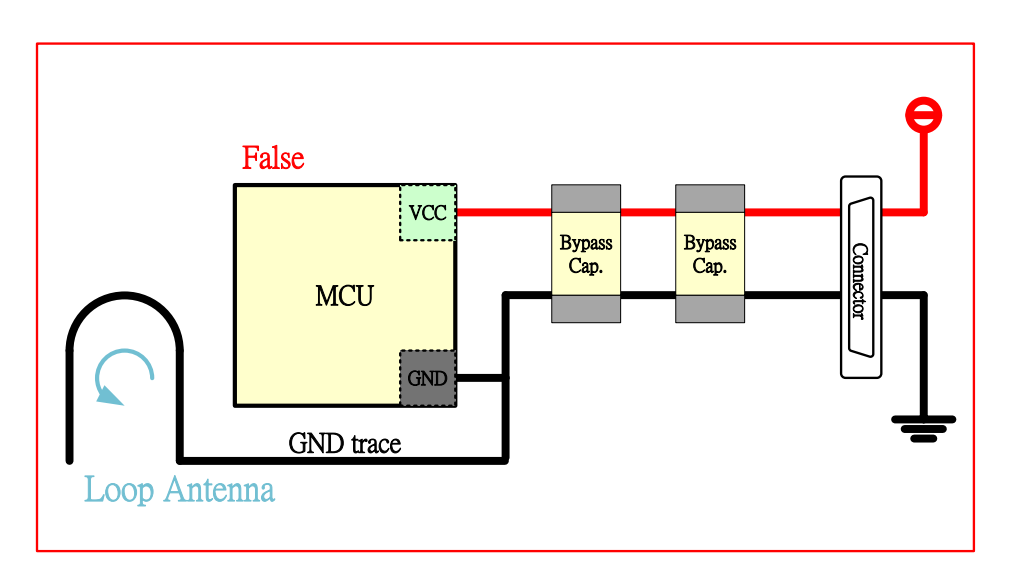

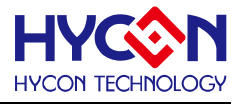

#### <span id="page-40-0"></span>**5.1.3. RS 防护设计注意事项**

RS抗干扰, PCB Layout 设置建议 :

- Sensor 与 Aix 间的走线别绕太远或经过通信线。
- Ground 铺的面积要大。
- VDD power, 如果要加保护组件磁珠, 要先串磁珠后再接VDD3V, 此VDD3V 要先接10uF 再接104pF(0.1uF) 后才能接至 MCU 的 VDD3V pin。
- -VDD3V 对地的电容要最短路径, 并且VDD3V 对地电容的路径, 电容两端接点尽量不要再有分 支路径。如果有其它分之路径需求, 可参考以下示意图。

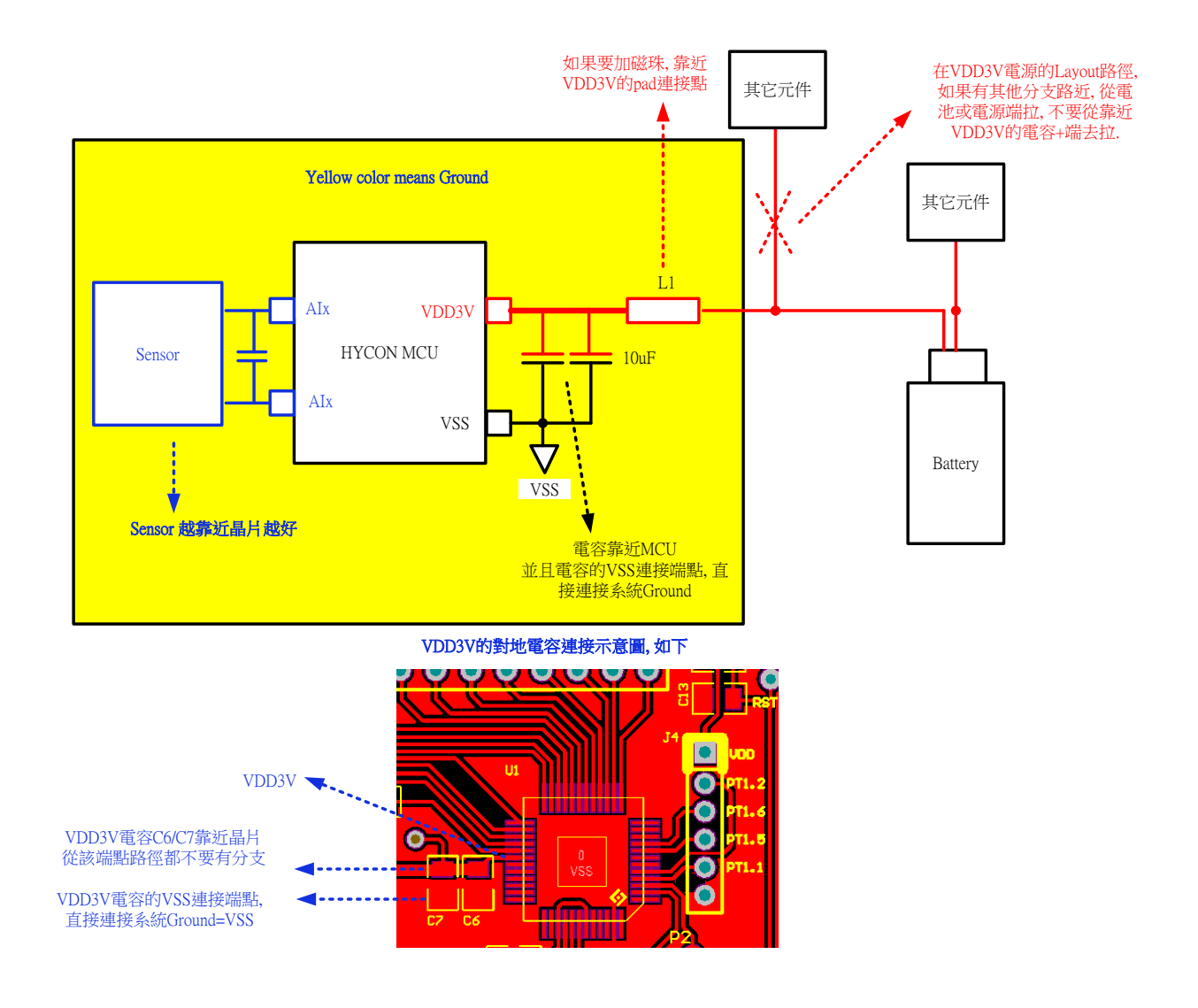

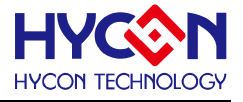

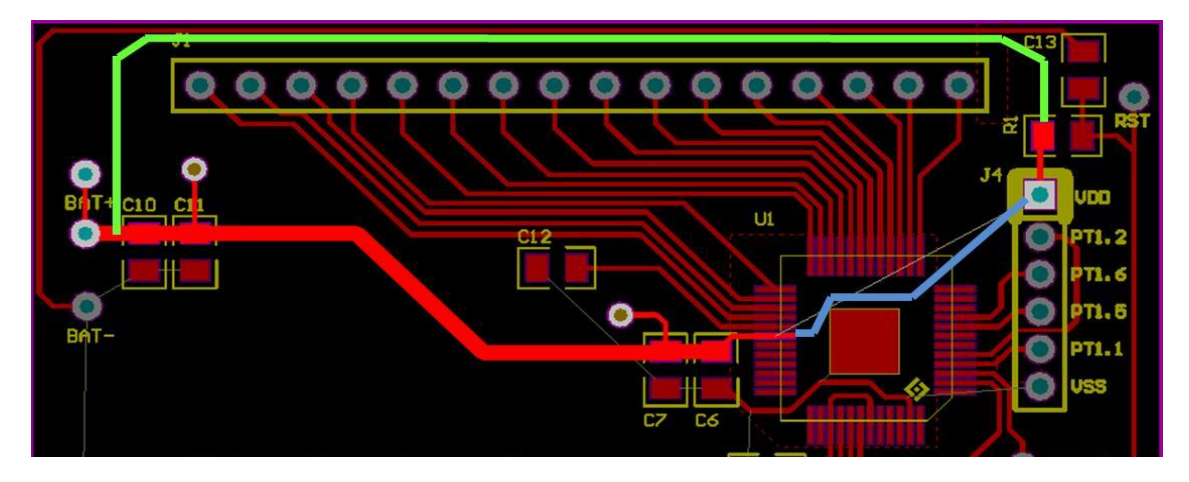

上图范例, 可注意两个地方:

注意 1 : VDD 电容选用 **C7、C6 是正确的**, **C10、C11 为错误示范。**

注意 2 : 芯片联机到 VDD 有**蓝线**与**绿线**两条路径, **绿线是正确, 蓝线为不良示范。**

当外部电源直接从 VDD pad 灌入, **蓝线**路径等同芯片的 VDD3V pin 脚是先直接连接到 VDD pad, 绕很远才经 过 C10、C11 电容, 最后才到 C6、C7 电容。

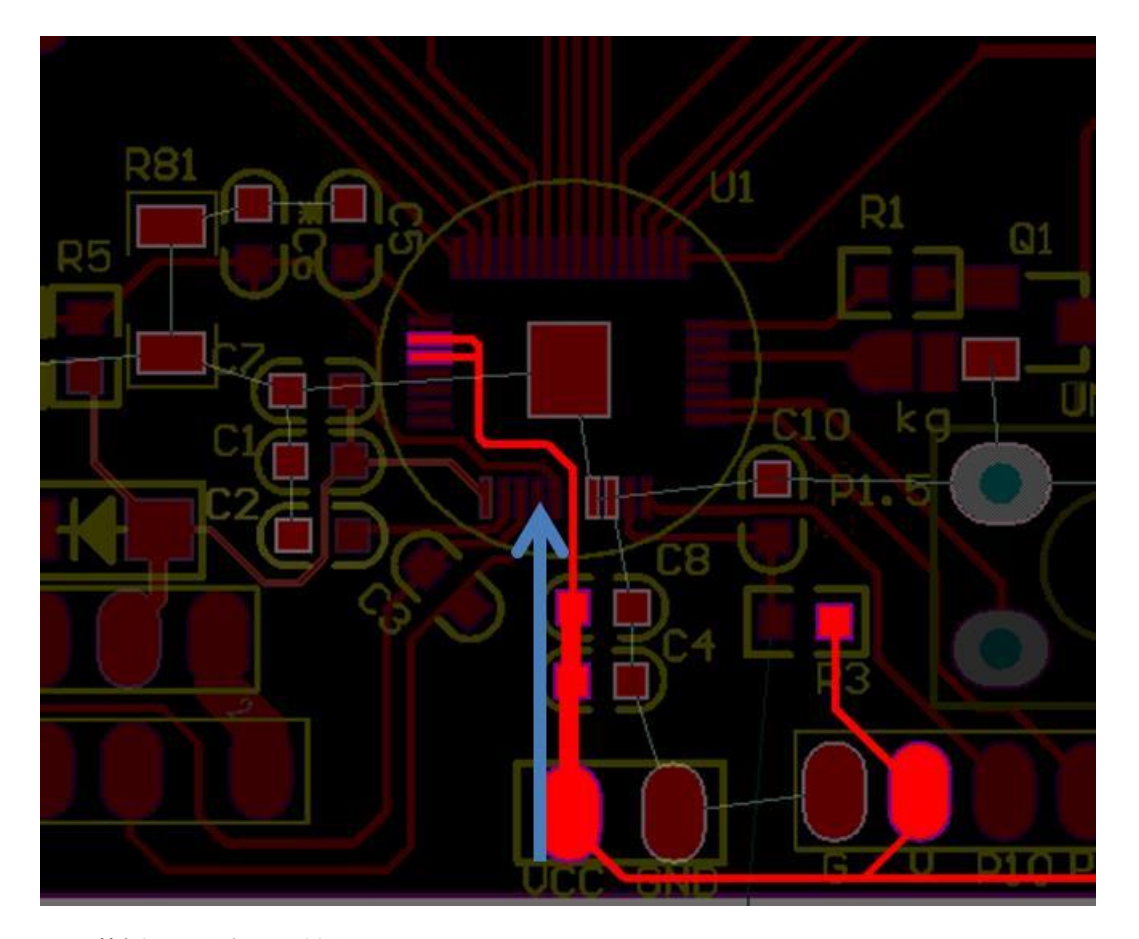

上图范例, 可注意 1 个地方 注意 1 : **Power 进到 PCB 后,经 C4、C8 后就到 IC 的 VDD3V pin, 此为正确示范。**

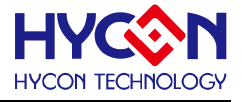

- Layout 避险环形天线效应产生

图 1

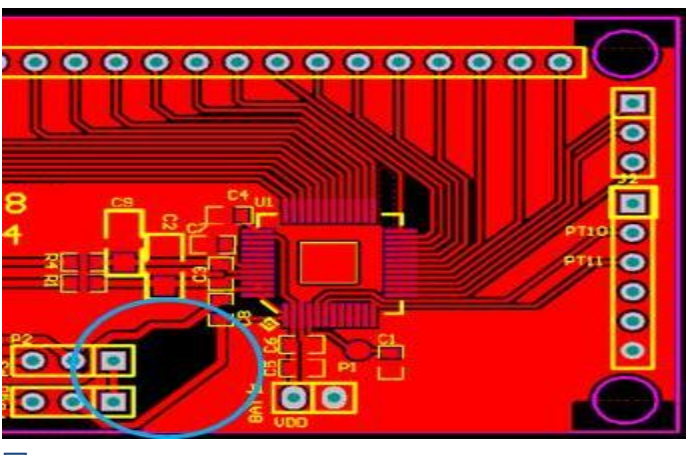

图 2

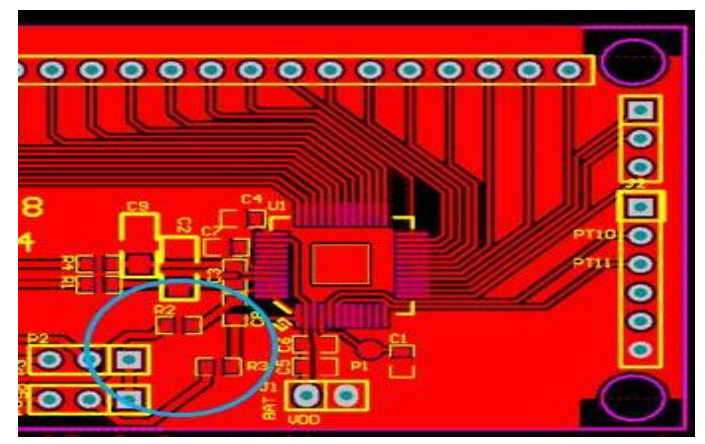

上图 1 与图 2 范例, 此两图为相似的 PCB, 但差一点在 IC 前是否有串连两个电阻(R2、R3)。

图 1 可以避免环形天线效应, **图 1 为正确示范。**

**图 2 会有环形天线效应**, 图 2, 从 R2、R3 电阻中间可以连到 GND, 但是会导致还形天线效应产生。

下图有串电阻的 PCB, VSS 产生了**环形天线,路径如绿色线路**描出。

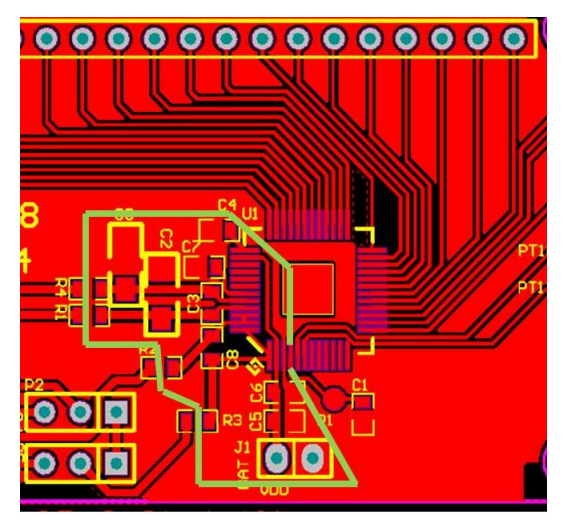

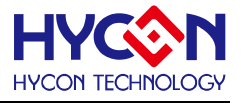

#### <span id="page-43-0"></span>**5.1.4. ESD 防护设计注意事项**

ESD 的防护与机构设计与 PCB Layout 走线方式都有关联, 但是从 HY16F 的硬体程序做设定, 可以部份 改善与强化 ESD 能力.

1). HY16F 主芯片的工作频率设置为 HAO/2 会比 HAO/1 抗 ESD 噪声来的好。

2).没有使用到的 GPIO pin, 最好都设定为 output low。

3).如果应用中有使用到 I2C Port, 可以着手从 I2C 硬件与软件设定做 ESD 防护强化。

硬件 : SCL 与 SDA 都串上 100 ohm 限流电阻(线流电阻加在靠近 HY16F 主芯片端)。

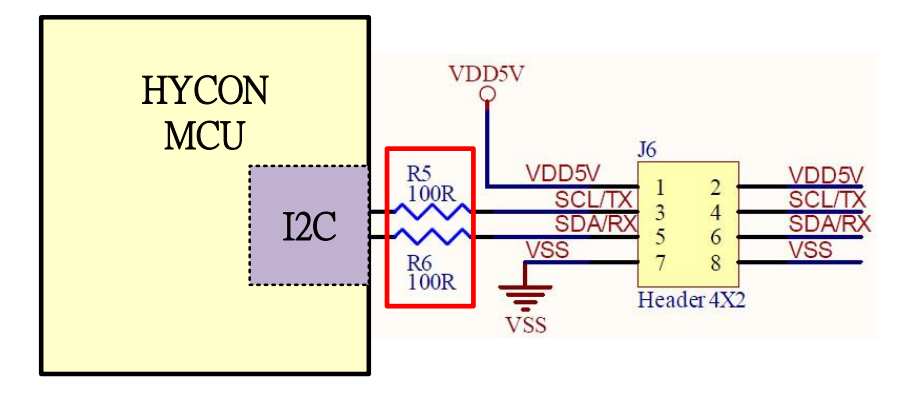

软件 : I2C 程序部分修改为, 在每一次的读取/写入完成 EEPROM 之后就把 I2C 的 IP Closed, 让 I/O 状态为 GPIO Input Mode, 只有在每一次读取/写入 EEPROM 之前, 才会再重做 I2C initial 动作。

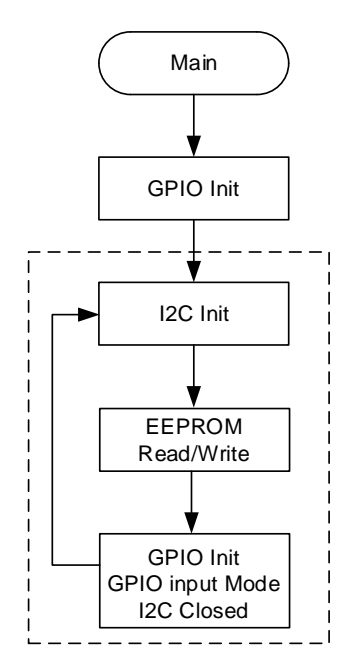

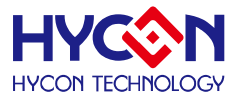

#### <span id="page-44-0"></span>**6. HY16F 系列软件设计注意事项**

此章节提供 HY16F 在软件&硬体设计时需要注意的事项.

#### <span id="page-44-1"></span>**6.1. HY16F 的 VDD3V 上电稳压判断**

为了确保 HY16F 更稳定的工作, 在软件设计端, 建议针对 HY16F 的 VDD3V 加入电压稳压的判断(即 main 的第一行), 确保 VDD3V 稳定在系统的工作电压之后(建议 VDD3V=2.75V 以上), 程序再继续往下运行. 以下将 提供范例, 利用 HY16F198B 的 CMP 比较器来做 VDD3V 电压稳压判断。

程序代码说明: 芯片上电即利用函式 VDD3V 2 75 Check()来判断 VDD3V 是否大于 2.75V(利用变量 \_timeout, 最多等待 VDD3V 上电的稳压时间约 8 秒钟)。如果 VDD3V 小于 2.75V, LCD 显示 0, 程序 while(1) 卡死;如果 VDD3V 大于 2.75V, LCD 显示 1, 程序可继续往下执行。 以下为程序代码提供参考:

```
int main(void)
{
   unsigned char x;
   unsigned int x_timeout=5000;
   //8S timeout
   while(x_timeout--)
   {
     x=VDD3V_2_75_Check();
    if(x == 1) {
        x_timeout=0;
     }
   }
  if(x == 0) {
     DisplayInit();
     ClearLCDframe();
     LCD_DATA_DISPLAY(x); //if x=0 means failure
     while(1);
```
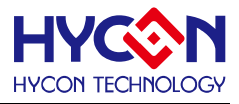

```
 }
  if(x == 1) {
     DisplayInit();
     ClearLCDframe();
     LCD_DATA_DISPLAY(x); //if x=1 means success
  }
   return 0;
}
unsigned int VDD3V_2_75_Check()
{
   unsigned char i=0;
   unsigned char j=0;
   unsigned char k=0;
   outw(0x40300,0x00002101); //ENHAO + HAO=2M
outw(0x41104,0x10000000); //select precise voltage<br>exter(0x40400,0x02024040); //ENLDO
   outw(0x40400,0x03031010); //ENLDO
   //outw(0x41804,0x08083333); //CMP, 0808 means VDD3V>2.4V
   outw(0x41804,0x07073333); //CMP, 0808 means VDD3V>2.75V
   outw(0x41800,0x01010303); //CMP
   outw(0x41808,0x01011212); //CMP
   //Delay a while for CMP stable
   for(j=0;j<200;j++)
   {
     asm("nop");
   }
  for(j=0;j<10;j++) //compare 10 times
   {
     i=((inw(0x41800)&(1<<16))>>16); //read CMPO
    if(i == 0) {
      k++; \textit{//VDD3V} > \text{goal voltage} }
    if(i==1) {
```
//VDD3V < goal voltage

}

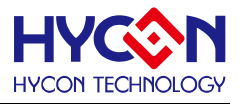

```
 }
 }
 if(k>=5) //that means VDD3V is stable >=2.4V
 {
   return 1;
 }
 else
 {
   return 0;
 }
```
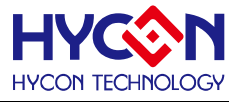

### <span id="page-47-0"></span>**7. Revision History**

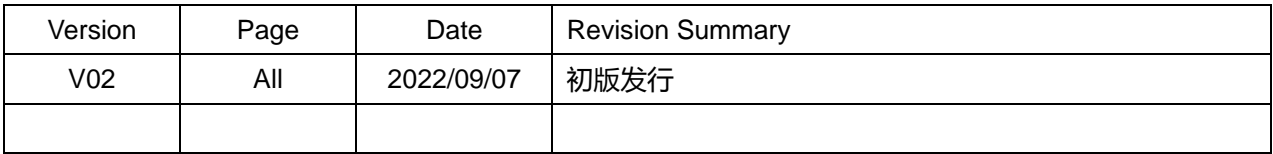